PROGRAMOVÁNÍ VE SCRATCH PRO 2. STUPEŇ ZÁKLADNÍ ŠKOLY Y METODICKÁ PŘÍRUČKA ×

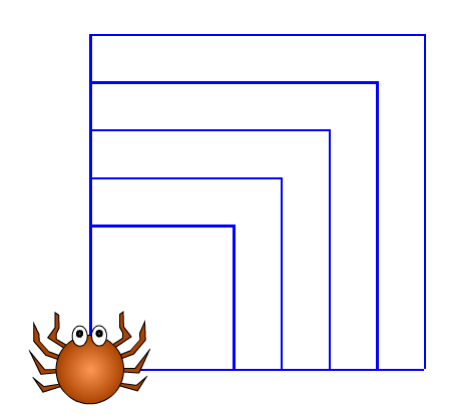

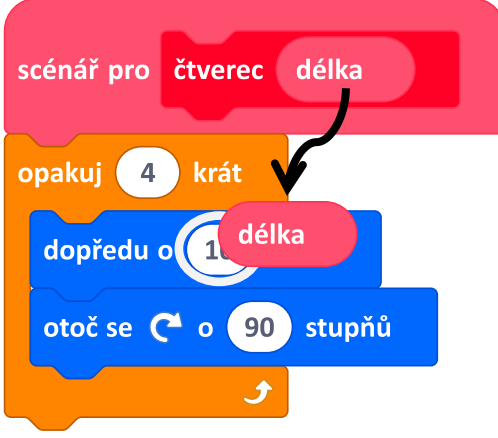

# Parametry

KAPITOLA 9 JIŘÍ VANÍČEK, INGRID NAGYOVÁ, MONIKA TOMCSÁNYIOVÁ

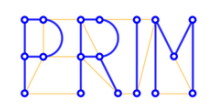

#### CO BUDEME DĚLAT

- kreslit různě velké obrazce
- razítkovat slova

# CO SE ŽÁCI NAUČÍ

- vytvořit vlastní blok s parametrem
- použít parametr uvnitř vlastního bloku
- používat číselné i textové parametry
- experimentovat pomocí změny parametrů

#### NOVÉ BLOKY

nabídka **Moje bloky** s parametrem

#### POUŽITÉ PROJEKTY

- *Animace*
- *Kreslení*
- *Pila*
- *Písmena a slova*

# ČASOVÁ DOTACE **4** VYUČOVACÍ HODINY

Sled aktivit:

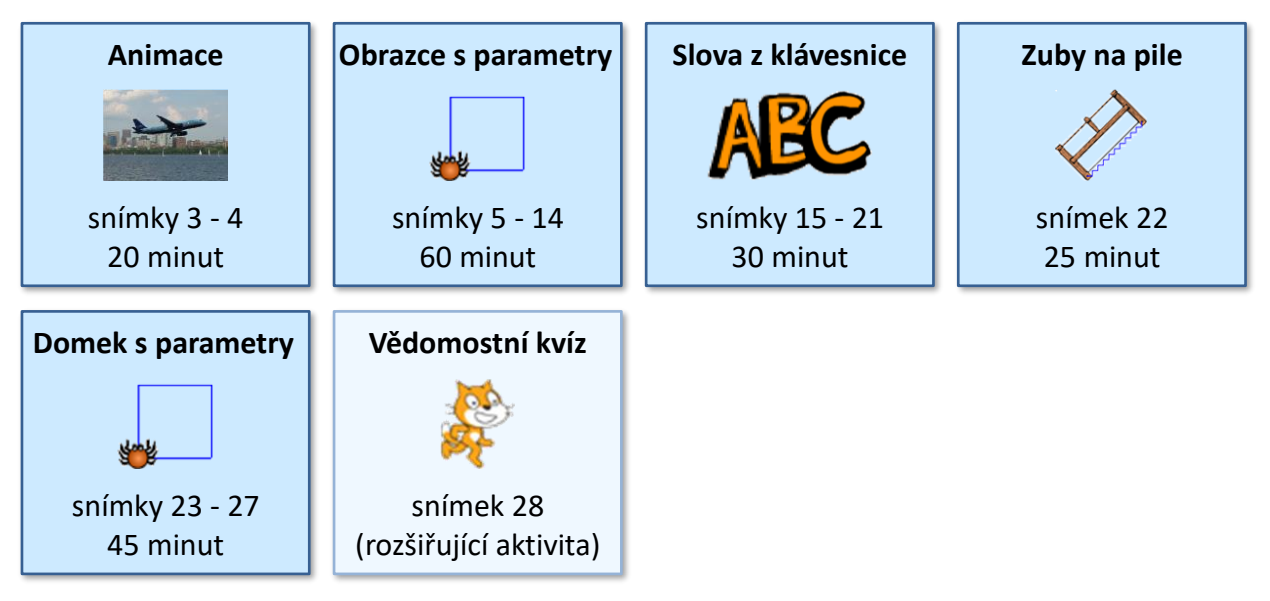

<span id="page-2-0"></span>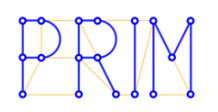

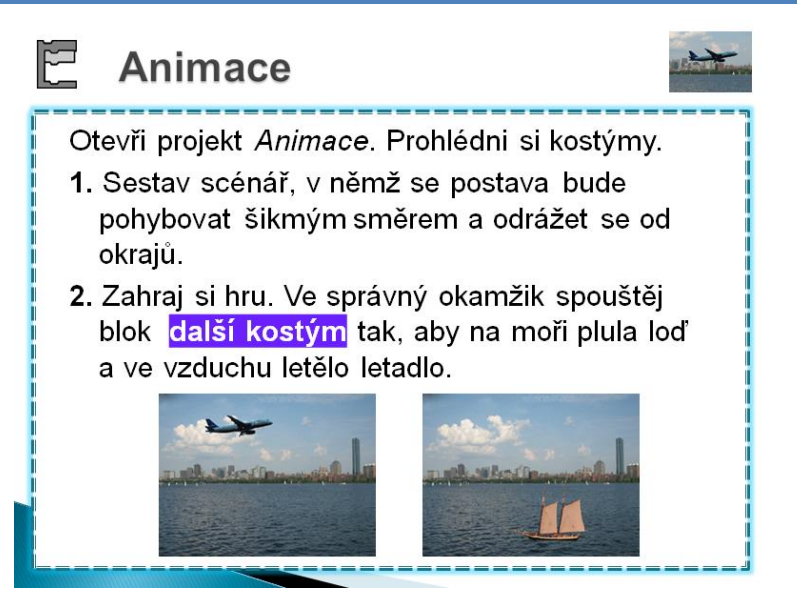

#### METODICKÉ POZNÁMKY

**Opakovací úloha** z předchozí kapitoly, žáci vytvářejí podmínky dané souřadnicemi. Zároveň si zopakují tvorbu vlastního bloku, neboť v této kapitole budou vytvářet vlastní bloky s parametry.

Žáci mohou začít s prázdným projektem a postavy a pozadí si vybrat, nebo otevřít projekt *Animace*.

Postava má letět šikmo a odrážet se od okrajů (podobně jako raketa v kap. 7). Žák má zařídit, že postava změní kostým, když překročí určitou hranici.

Úloha je rozdělena **mezi dva snímky**. Na tomto snímku mění žáci kostým postavy **ručně**, na následujícím přidají podmínku, aby se kostým měnil automaticky podle polohy postavy.

Žáci "hrají hru" s ručním ovládáním proto, aby **pochopili**, co se po nich bude chtít na dalším snímku.

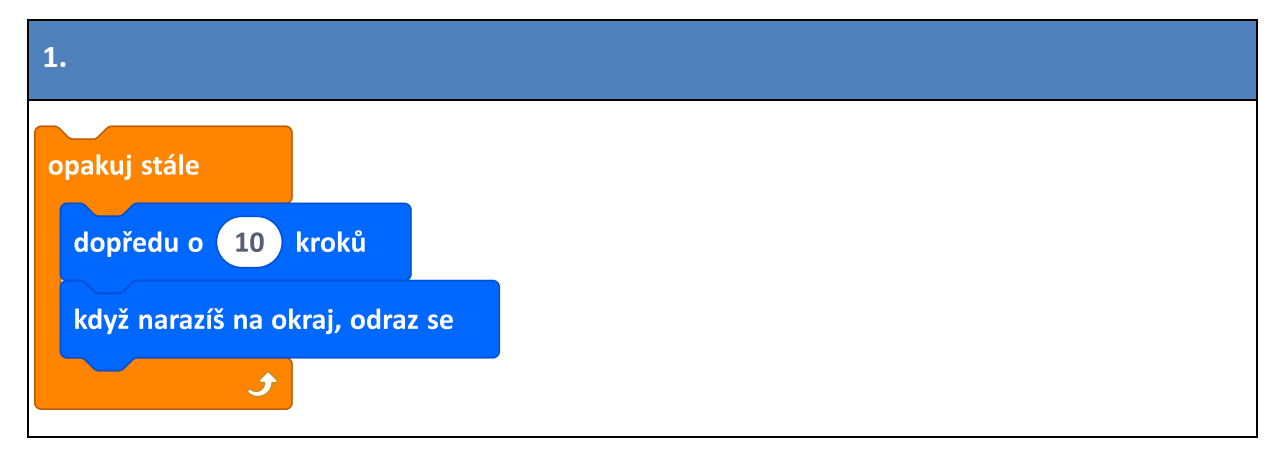

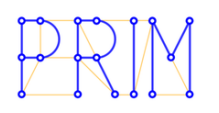

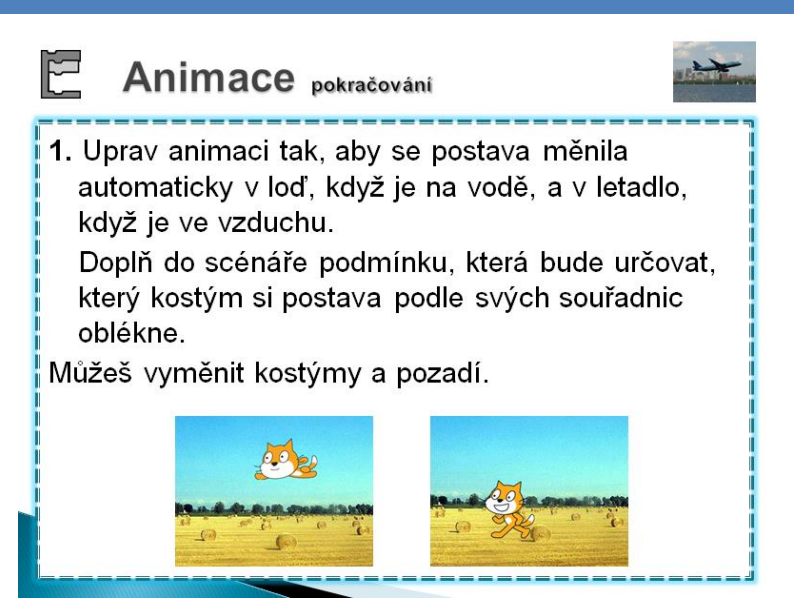

#### METODICKÉ POZNÁMKY

**1.** Pokračování z předchozího snímku. Žáci mají naprogramovat, že když postava překročí určitou hranici, **automaticky** změní kostým.

Použijí upravený scénář volba barvy z kapitoly 8 (správný název by byl volba kostýmu; my název ponechali, aby byla vidět příbuznost).

Postavy mohou mít různé kostýmy, z nichž jeden je létající a druhý chodící (např. kočka – netopýr, krab – motýl, pes – papoušek atd.)

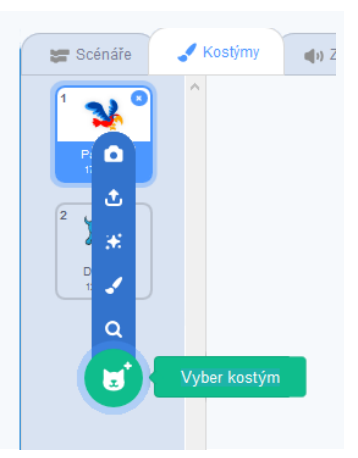

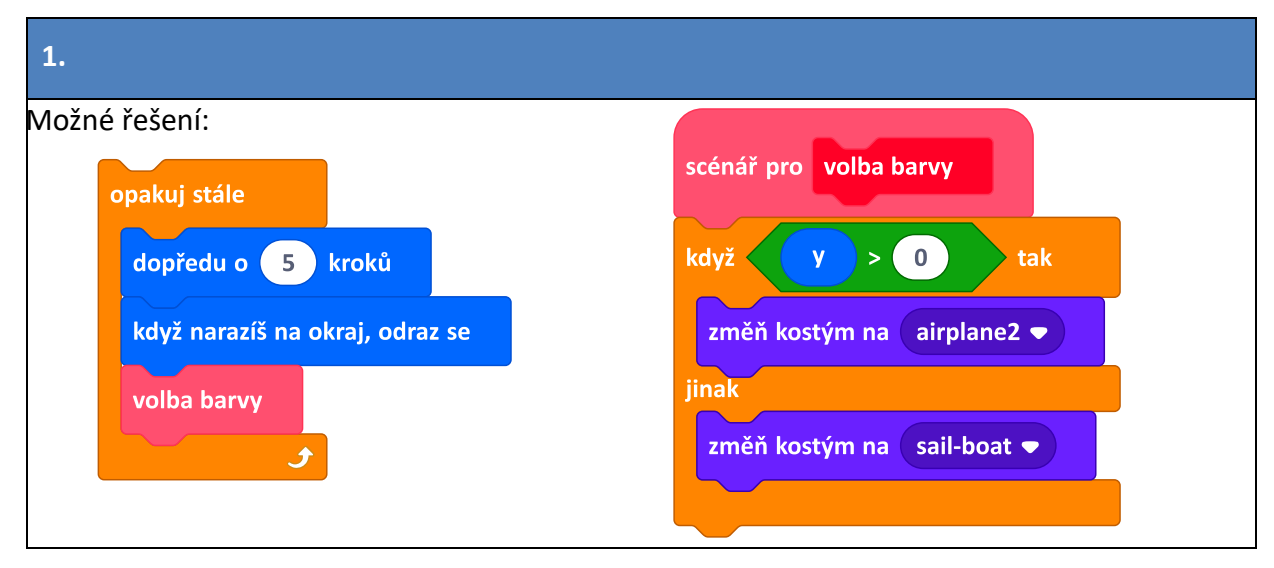

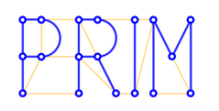

<span id="page-4-0"></span>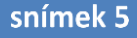

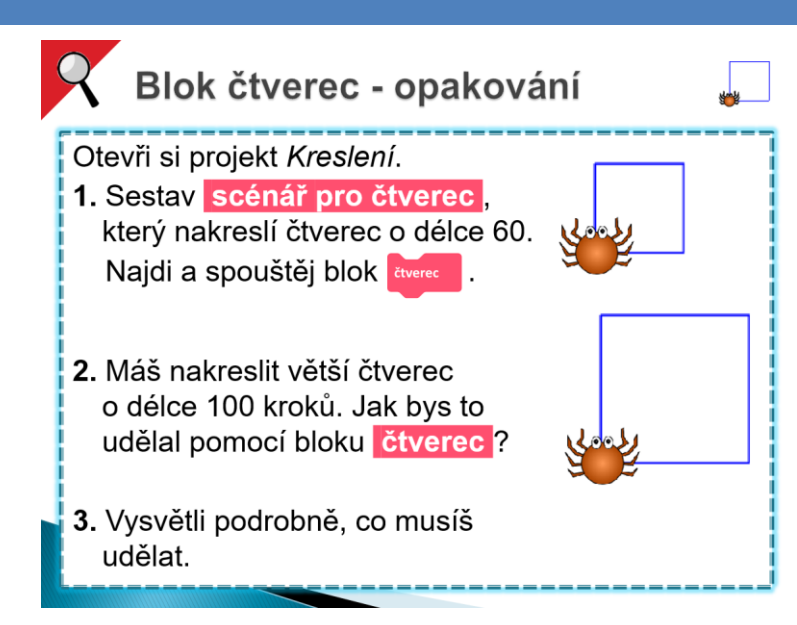

Aktivita začíná otevřením projektu *Kreslení.*

Žáci budou provádět podobné úlohy jako v kapitole 3, kde se učili vytvářet vlastní bloky. Zde se žáci seznámí s **používáním parametrů v blocích**, tak aby se pro různě velké obrazce mohl používat jeden scénář.

#### METODICKÉ POZNÁMKY

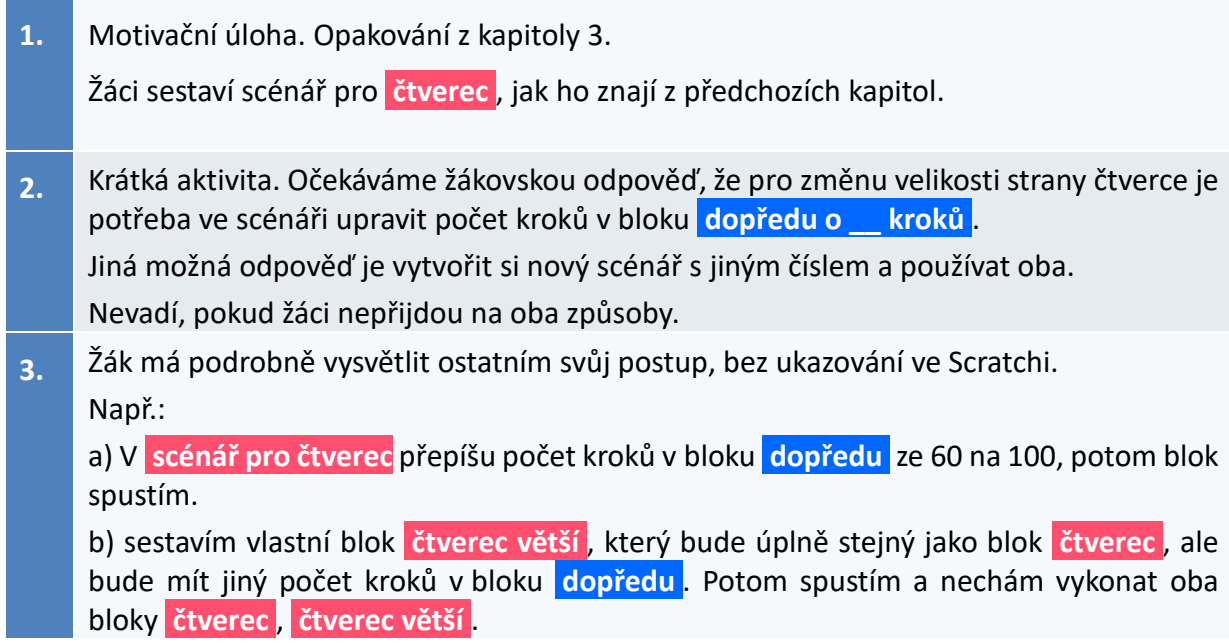

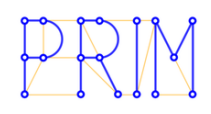

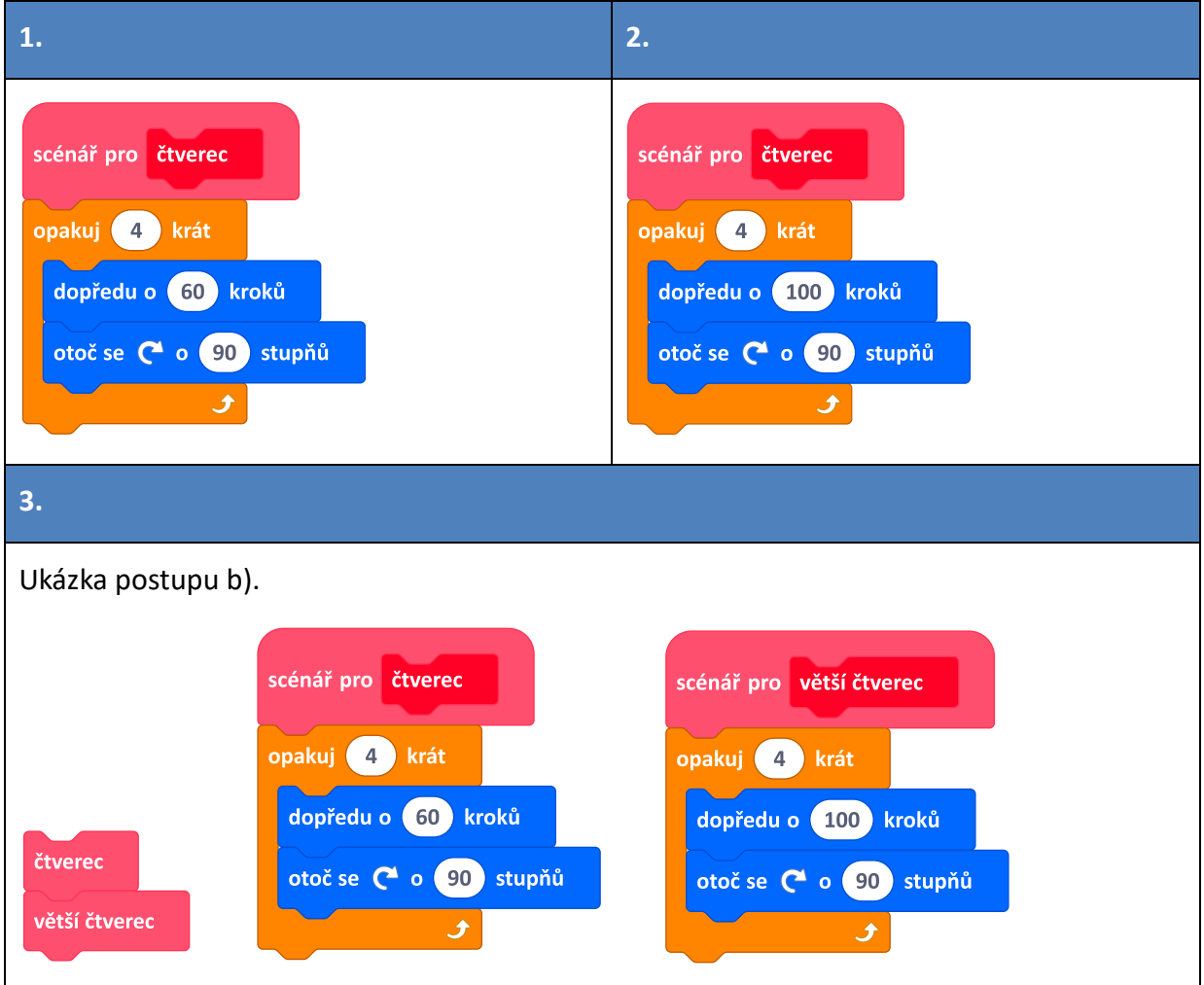

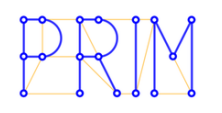

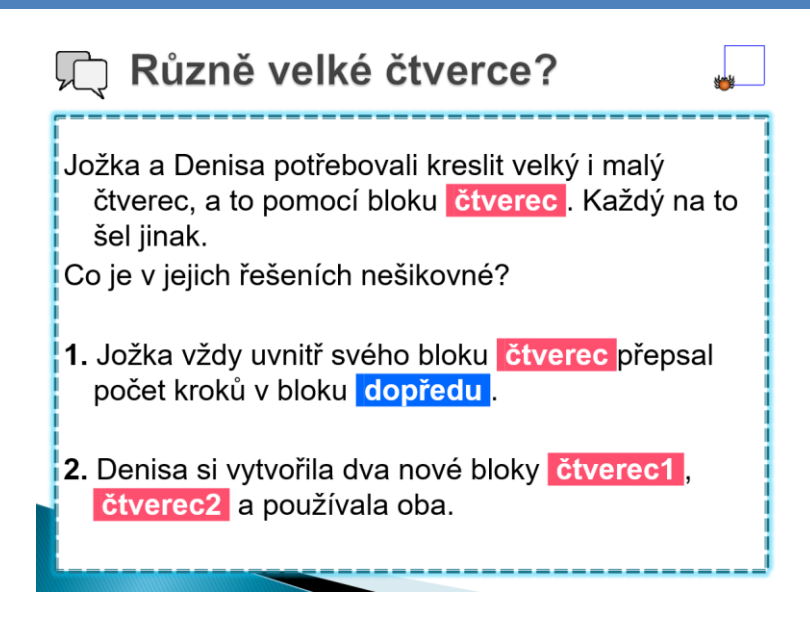

#### METODICKÉ POZNÁMKY

**1.** Úloha diskutuje řešení předchozí úlohy, které žáci pravděpodobně našli. Je zařazena pro případ, kdyby žáci v předchozí úloze toto řešení neodhalili.

Žáci by měli přijít na to, že Jožkovým přepisováním čísel před každým použitím bloku **čtverec nedocílíme toho, abychom různě velké čtverce mohli nakreslit na jedno kliknutí**, tedy v jednom scénáři.

**2.** Bloky **čtverec1** a **čtverec2** se liší pouze počtem kroků v bloku **dopředu** .

Žáci by měli přijít na to, že u Denisy **je nepraktické pro každý čtverec vytvářet nový scénář**. Kdybychom potřebovali 10 různě velkých čtverců, potřebovali bychom k tomu 10 různých scénářů.

Diskuse by měla dovést k poznání, že by bylo výhodné použít jeden blok **čtverec** , v němž bychom měli možnost nastavovat počet kroků v bloku **dopředu** .

Učitel zde může pro proměnlivé číslo zavést termín parametr. "Bylo by fajn, kdybychom mohli parametry toho čtverce nějak měnit."

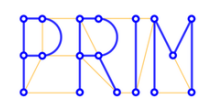

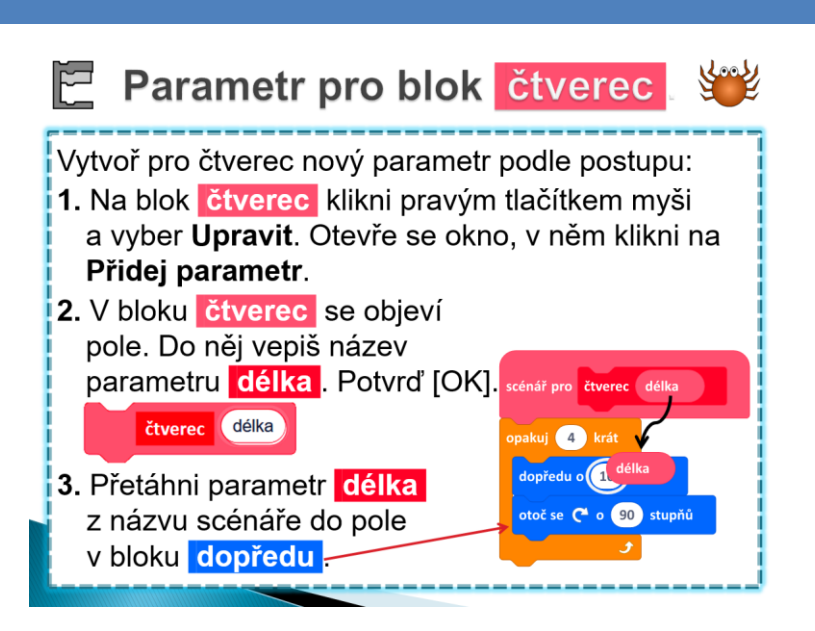

#### METODICKÉ POZNÁMKY

Následující dva snímky obsahují postup, jak vytvořit číselný parametr a jak jej použít ve scénáři.

Zde žáci postupují podle instrukcí. Vytvořený parametr **délka** však ještě nebude "fungovat". Ještě budou muset zadat jeho hodnotu; to si vyzkouší na dalším snímku.

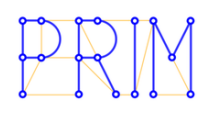

# Použití parametru ve scénáři

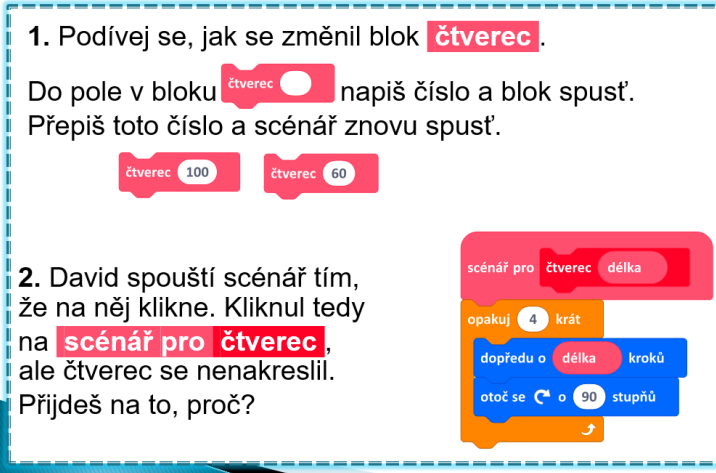

#### METODICKÉ POZNÁMKY

- **1.** Žáci by měli opakovat zadání parametrů v bloku **čtverec \_\_** několikrát s různými čísly. Tím si zafixují, že se akce spouští kliknutím na blok, nikoliv na jeho scénář.
- **2.** Žáci doposud často spouštějí scénáře tím, že na ně kliknou. Pro bloky s parametry to ovšem fungovat nebude. Když totiž klikneme na scénář v zadání, počítač nebude vědět, jaký je parametr délka, a dosadí číslo 0. To znamená, že se "vykreslí čtverec o délce strany 0", který vypadá jako tečka skrytá za postavou, což žák ani nezaznamená. Pouze vidí, že se postava "zavrtěla". Čtverec se nevykreslí.

Žáci se musí odnaučit spouštět akci klikáním na blok **scénář pro (\_\_)**. Vlastní blok se musí spouštět **kliknutím na blok, nikoliv na svůj scénář**.

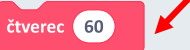

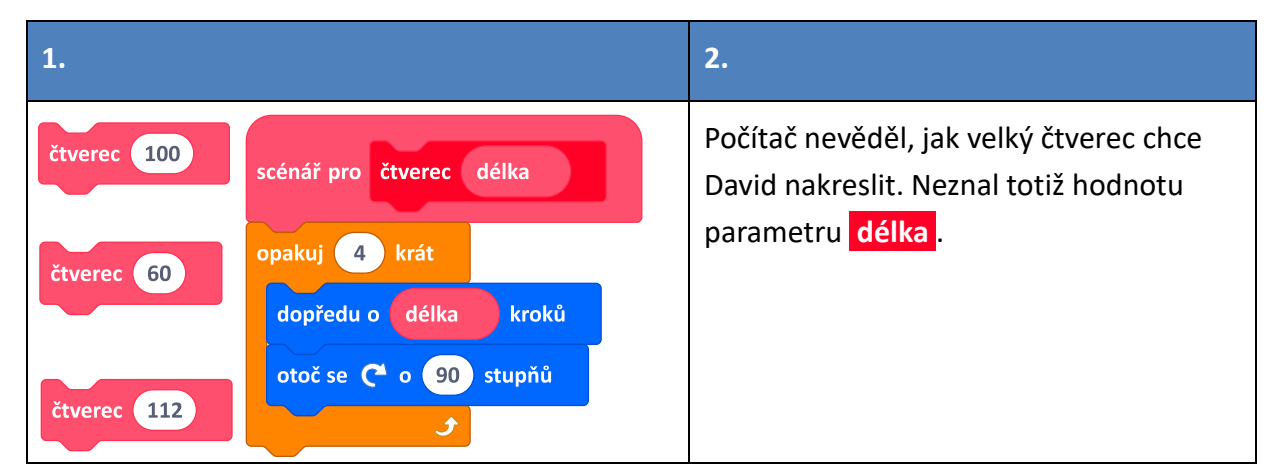

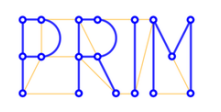

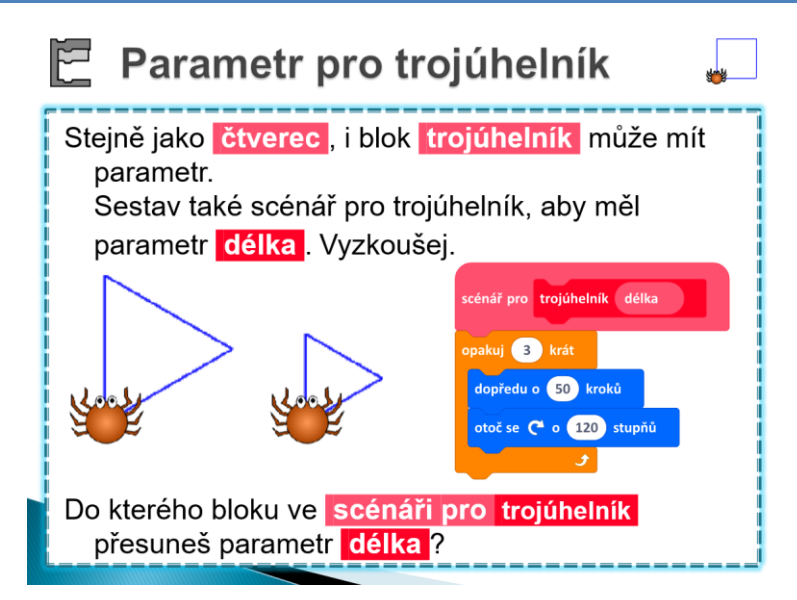

#### METODICKÉ POZNÁMKY

**1.** Úloha procvičuje vytvoření parametru pro jiný scénář. Parametr **délka** žáci opět vloží do bloku **dopředu o \_\_ kroků** .

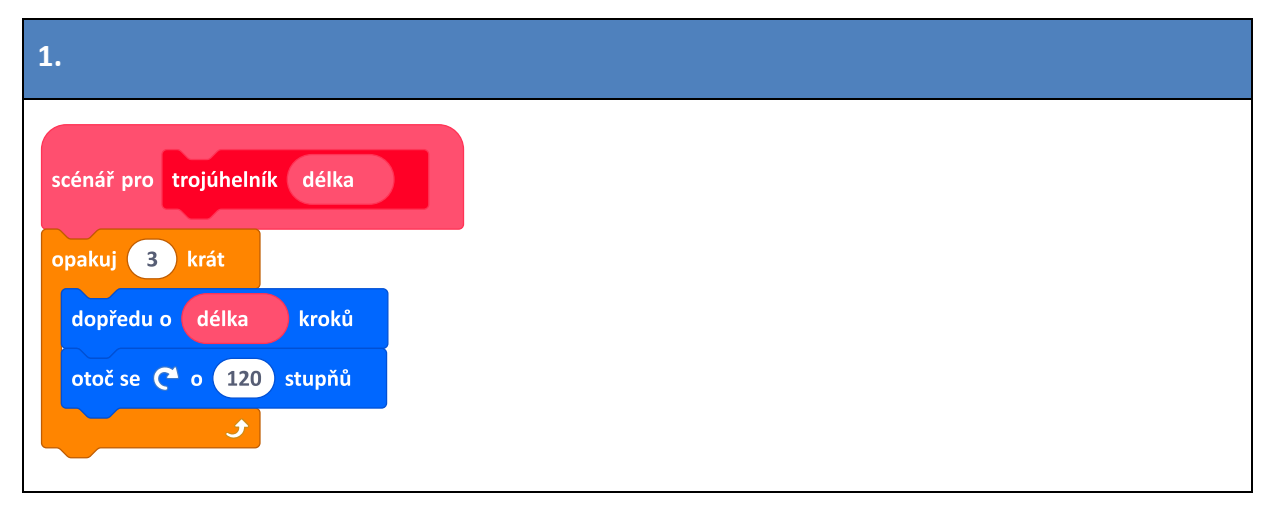

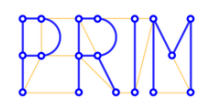

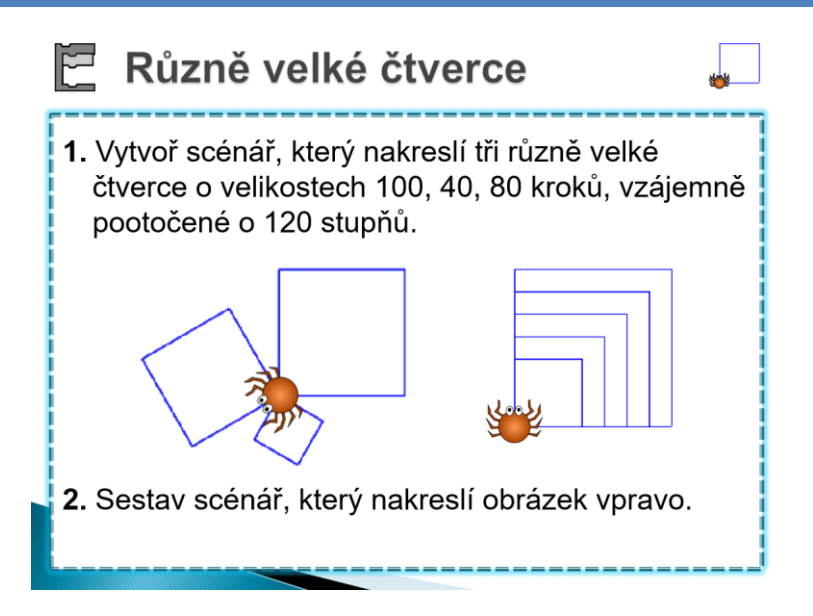

#### METODICKÉ POZNÁMKY

- **1.** V této úloze sestavujeme do scénáře více stejných bloků s různými parametry. Žáci sestaví scénář krok po kroku přesně podle zadání.
- **2.** Postava kreslí postupně se zvětšující čtverce. Žáci by měli zachovat stejné rozestupy mezi čtverci.

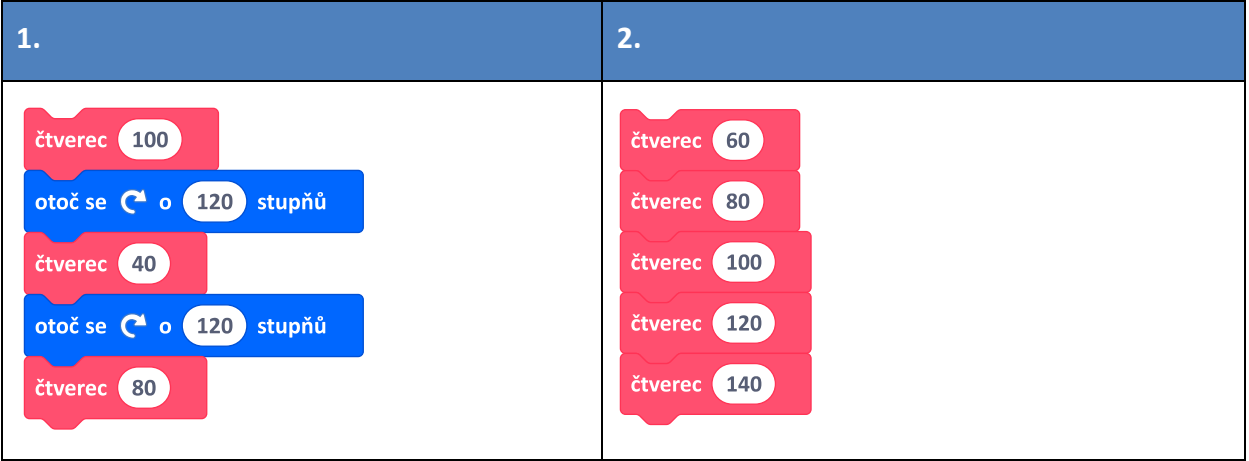

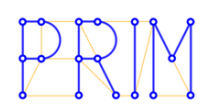

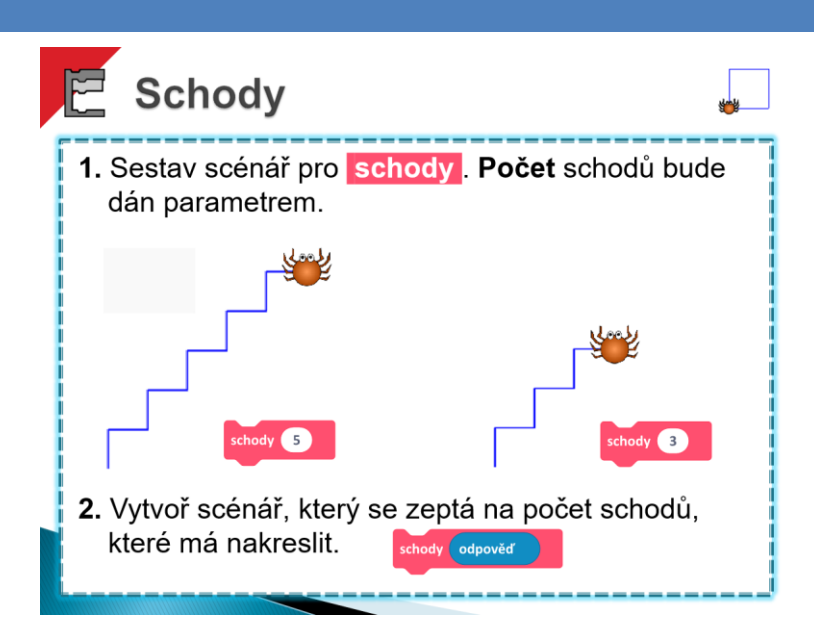

#### METODICKÉ POZNÁMKY

**1.** V této úloze používáme parametr poprvé jinak než pro určení délky. Číslo určuje počet opakování.

Schody již žáci dělali. Parametr **počet** mají vložit do bloku **opakuj** .

Pokročilí žáci mohou sestavit scénář se dvěma parametry – počet schodů a délka schodu.

**2.** Zde žáci vytvoří scénář, který se na hodnotu parametru zeptá uživatele.

Pro opakované spouštění není třeba nic ve scénářích přepisovat. Ovšem uživatel musí zadat rozumnou hodnotu: 0 schodů, 1 000 000 schodů, -5 schodů nebo "devět" schodů nevykreslí rozumný výsledek.

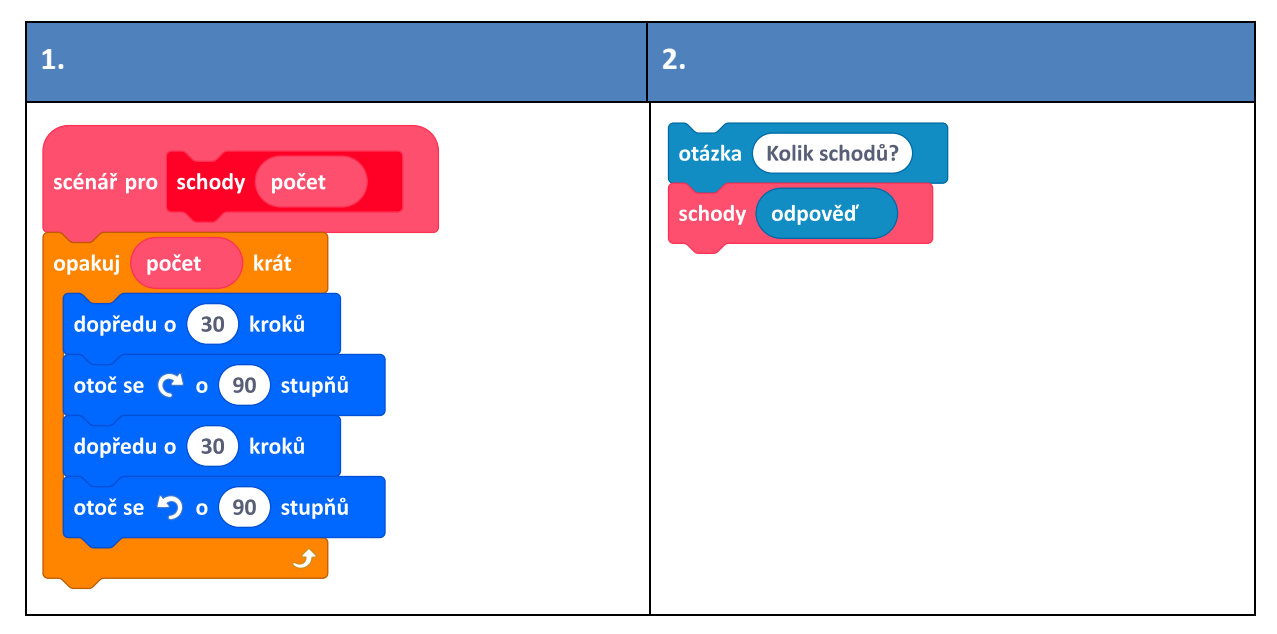

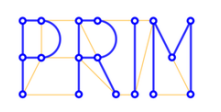

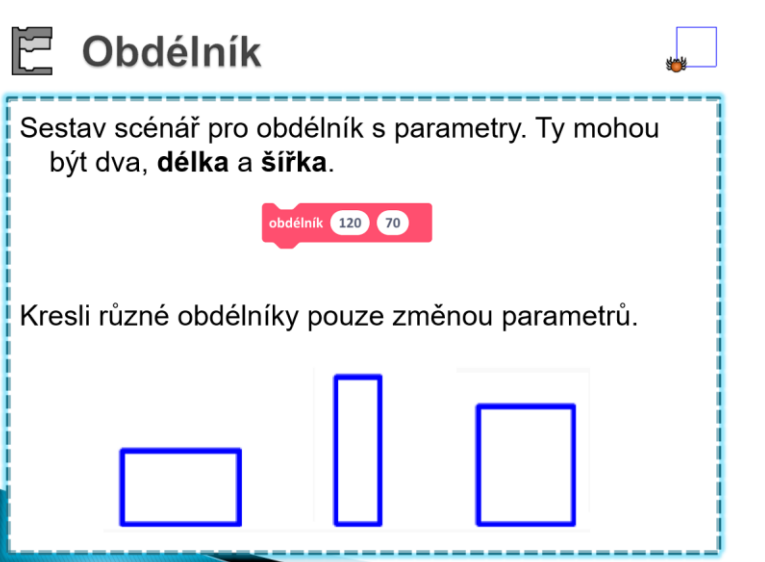

#### METODICKÉ POZNÁMKY

**1.** Poprvé se setkáváme se dvěma parametry v bloku. scénář pro obdélník délka šířka V bloku <sup>obdélník</sup> <sup>120</sup> v není hned zřejmé,

který parametr je který. Číselné hodnoty parametrů jsou v bloku v pořadí, v jakém jsou ve scénáři. Jestliže scénář má hlavičku jako na obrázku vpravo, potom délka = 120, šířka = 70. Při úpravě bloků **dopředu o \_\_ kroků** je nutné si uvědomit, který parametr je délka a který šířka obdélníka. Protože si žáci mohou pojmenovat parametry v libovolném pořadí, je pak někdy obtížné najít chybu.

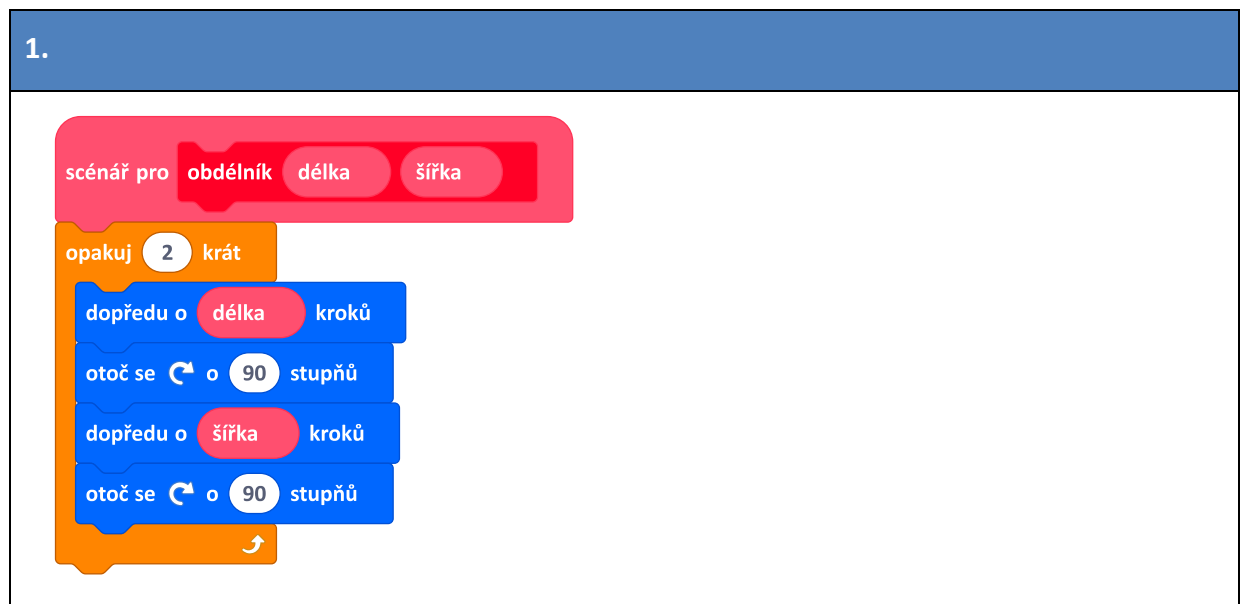

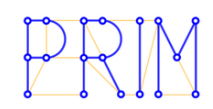

#### MOŽNÉ POTÍŽE A JEJICH ŘEŠENÍ

 Než žáci koncept parametru zažijí, budou si často **plést název parametru a jeho číselnou hodnotu**. Pak se jim bude stávat, že pojmenují parametr jeho číselnou hodnotou jako na obrázku vpravo. Je třeba žáky upozornit, že parametr s názvem "100" neznamená hodnotu

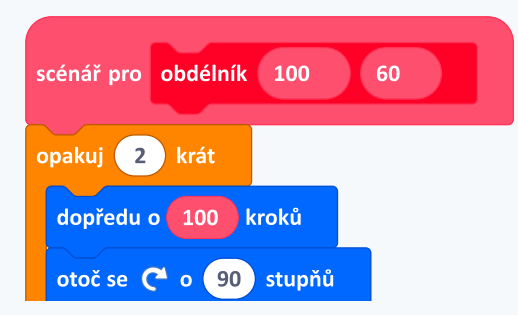

100. Z toho by mohl vzniknout zmatek (když za parametr "100" na obrázku dosadíme hodnotu 200, postava půjde dopředu o 200, ale my čteme, že jde jen o 100). Musíme žáky vést k tomu, aby název parametru vyjadřoval, jaký význam parametr má.

 Pokud se žákům nekreslí očekávaný obrázek, je třeba zkontrolovat, **jestli neprohodili** hodnoty dvou parametrů mezi sebou (zda číslo pro délku, která je ve scénáři na prvním místě, je v bloku také na prvním místě).

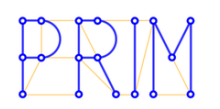

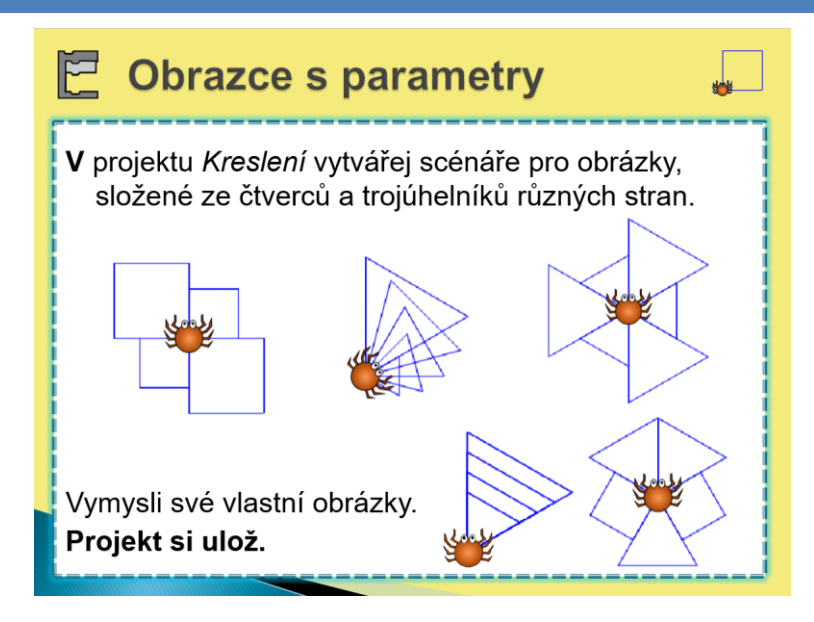

#### METODICKÉ POZNÁMKY

Žáci ve scénářích používají bloky **čtverec \_\_** a **trojúhelník \_\_** s parametrem.

Aktivita pro rychlé žáky, kteří zde mohou strávit hodně času. Aktivita podporuje řešení problémů a kreativitu.

Žáci mohou u některých obrázků (na snímku oba krajní v 1. řádku) použít opakování – blok **opakuj \_\_ krát** .

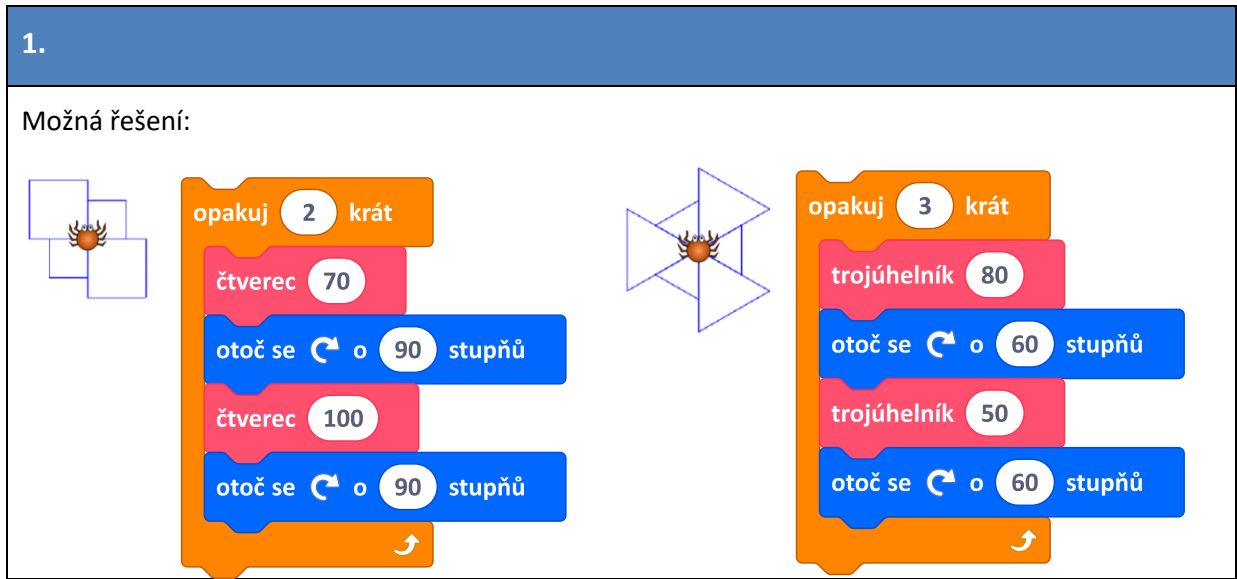

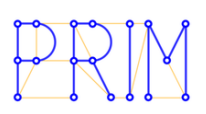

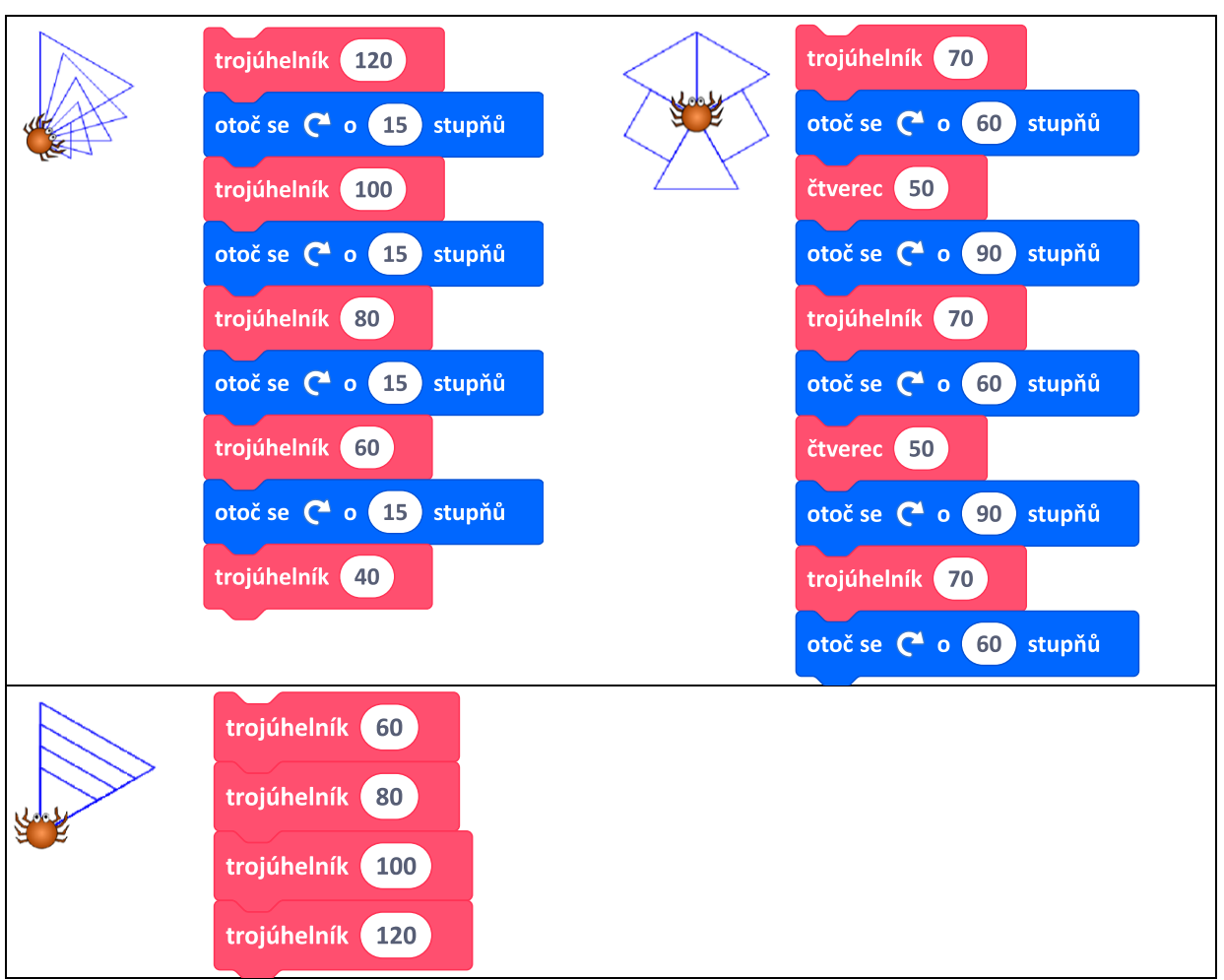

#### MOŽNÉ POTÍŽE A JEJICH ŘEŠENÍ

 Žákům se někdy nedaří pootočit správně postavu mezi kreslením obrázků. Souvisí to s vnitřními úhly obrazců. Obvykle platí, že po nakreslení čtverce se pavouček otáčí o 90°, po nakreslení trojúhelníku o 60°.

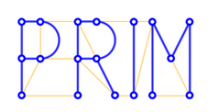

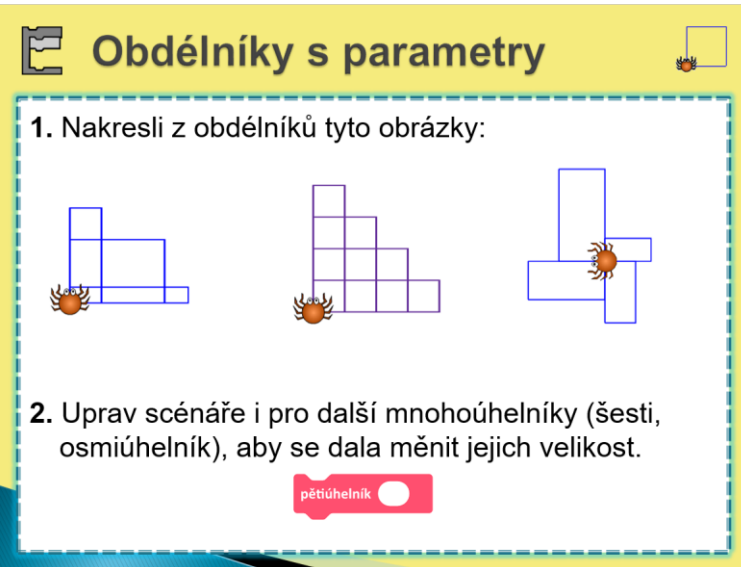

#### METODICKÉ POZNÁMKY

**1.** Úlohy obdobné úlohám na předchozím snímku, ovšem se dvěma parametry. Žáci odhalují, z čeho a jak je daný obrázek tvořen.

U prostředního obrázku nechejme žáky **objevit**, že obrázek je složen ze čtyř obdélníků (obr. vpravo) a že délka se postupně zmenšuje, zatímco šířka se postupně zvětšuje. Pokud se žákům nedaří parametry vypočítat, navedeme je otázkou, jak bude velká strana malého čtverce.

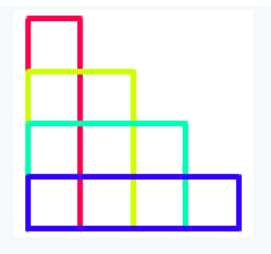

Třetí obrázek vznikne pootočením postavy o 90° před kreslením dalšího obdélníku.

**2.** Koncept bloků s parametrem si žáci mohou procvičit na dalších mnohoúhelnících, které v průběhu výuky vytvořili – šestiúhelník, osmiúhelník, pětiúhelník nebo pěticípá hvězda. Vytvořené vlastní bloky mohou žáci využít při kreslení složitějších ornamentů.

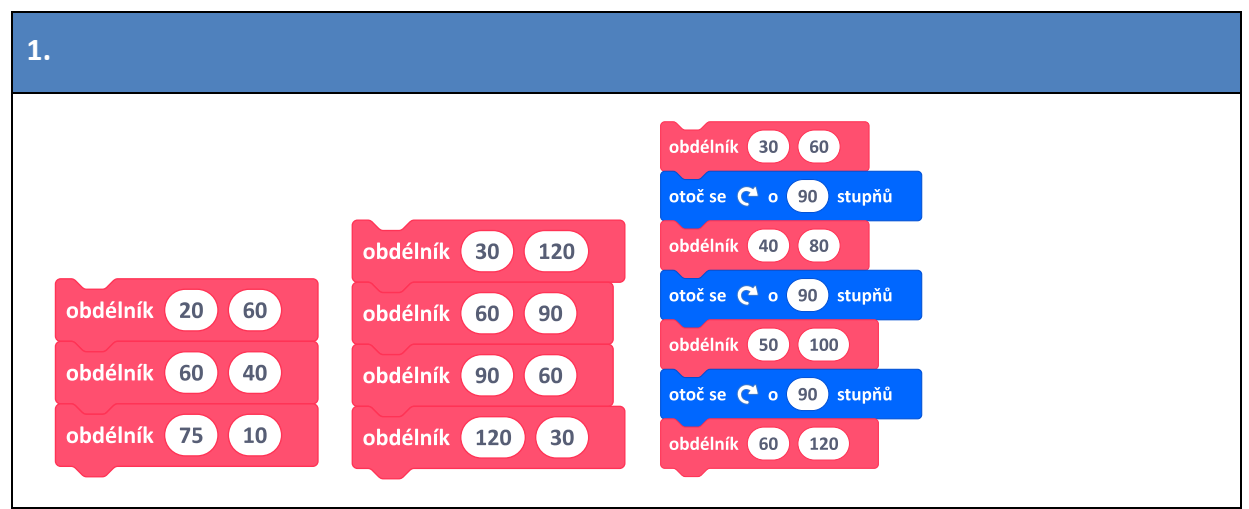

<span id="page-17-0"></span>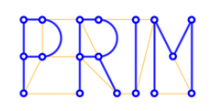

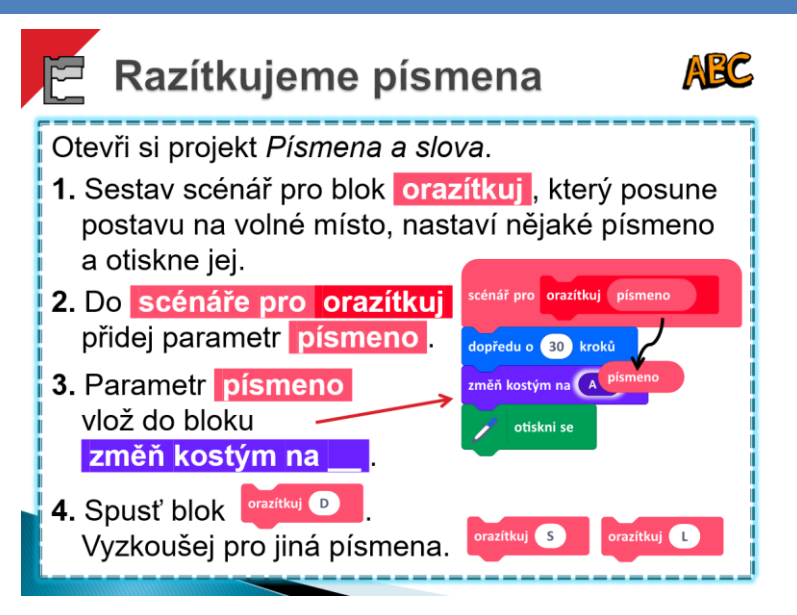

Žáci si otevřou projekt *Písmena a slova*. Budou zde do vlastních bloků vkládat parametry, aby pro otiskování písmen výrazně zkrátili zápis scénáře.

#### METODICKÉ POZNÁMKY

Na tomto snímku žáci postupují podle instrukcí v krocích 1 - 4.

V kroku 1 jde o opakování z kapitoly 3. V krocích 2 a 3 žáci procvičí vytvoření parametru. V kroku 4 žáci ověří fungování bloku **orazítkuj** s parametrem.

Opakovanou změnou parametru a spuštěním bloku **orazítkuj** lze orazítkovat slovo.

#### OTÁZKY UČITELE

#### Po 1. úloze: scénář pro orazítkuj 1. Co je nepraktické na takto vytvořeném scénáři (obrázek vpravo)? změň kostým na │ A ♥ (pro každé písmeno musíme sestavit jiný scénář) otiskni se dopředu o 30 kroků

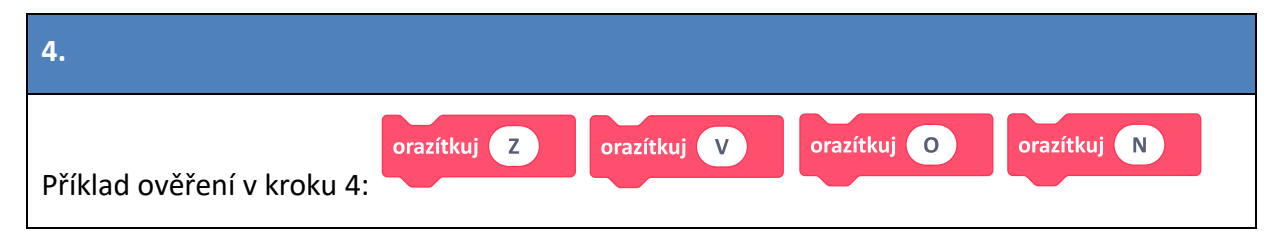

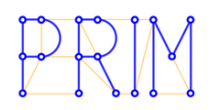

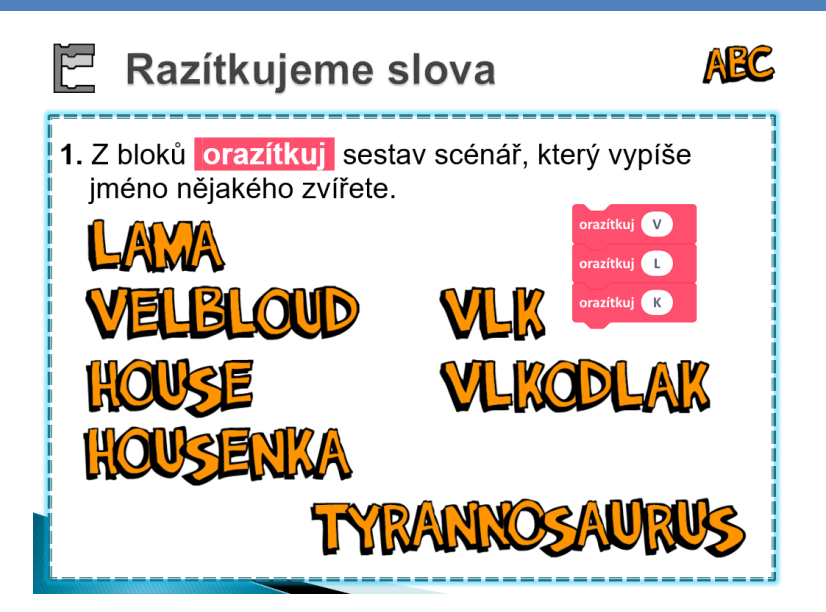

#### METODICKÉ POZNÁMKY

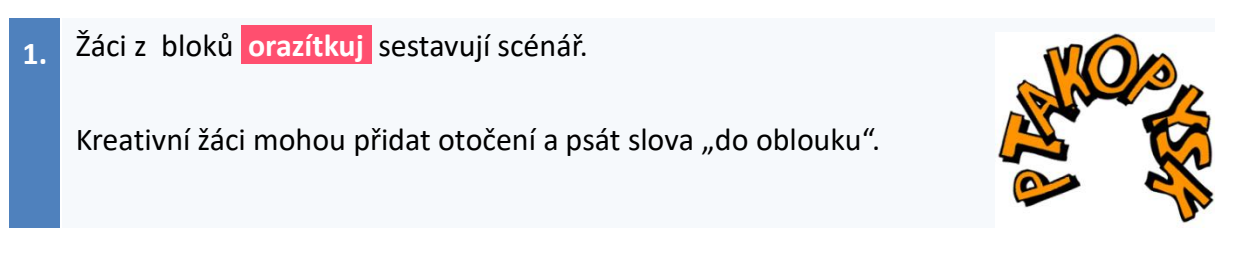

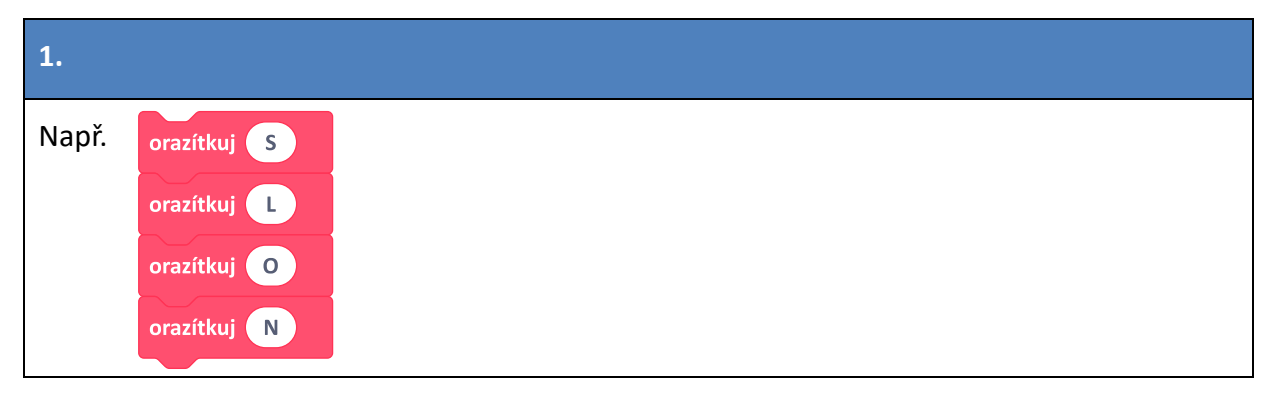

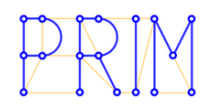

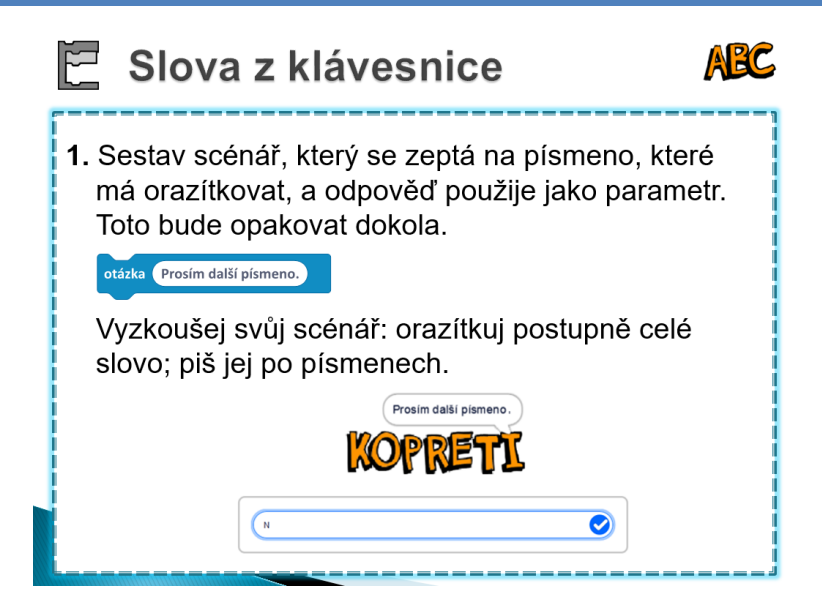

#### METODICKÉ POZNÁMKY

**1.** V této úloze se použije **odpověď** na dotaz jako parametr pro blok **orazítkuj** . Můžeme zde písmena slova vkládat rovnou z klávesnice.

Pro lepší efekt je možno do bloku **opakuj stále** vložit blok **čekej** .

Na obrázku v žákovském listu je zobrazeno, jak bude vypadat takové psané slovo po vícenásobném spuštění scénáře s otázkou. Jde o ilustrativní obrázek; nelze jej chápat tak, že se má automaticky vypsat slovo "KOPRETI" a teprve na poslední písmena se ptát.

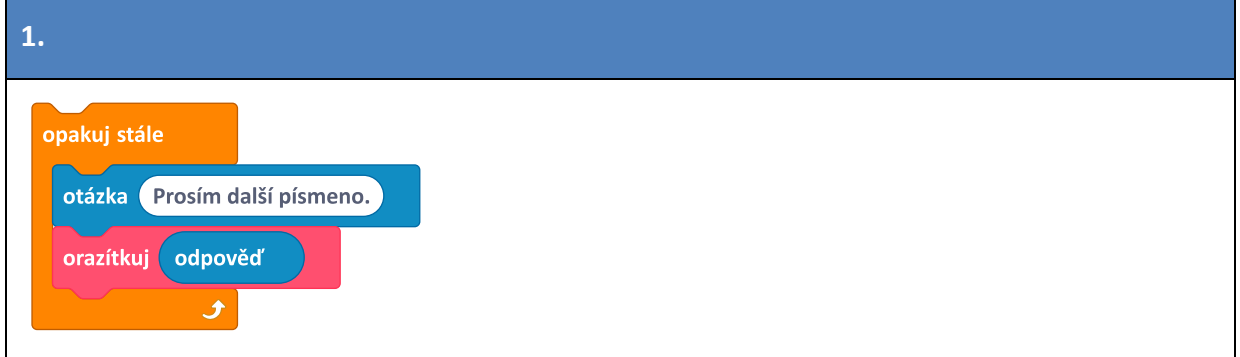

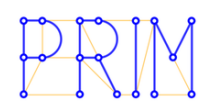

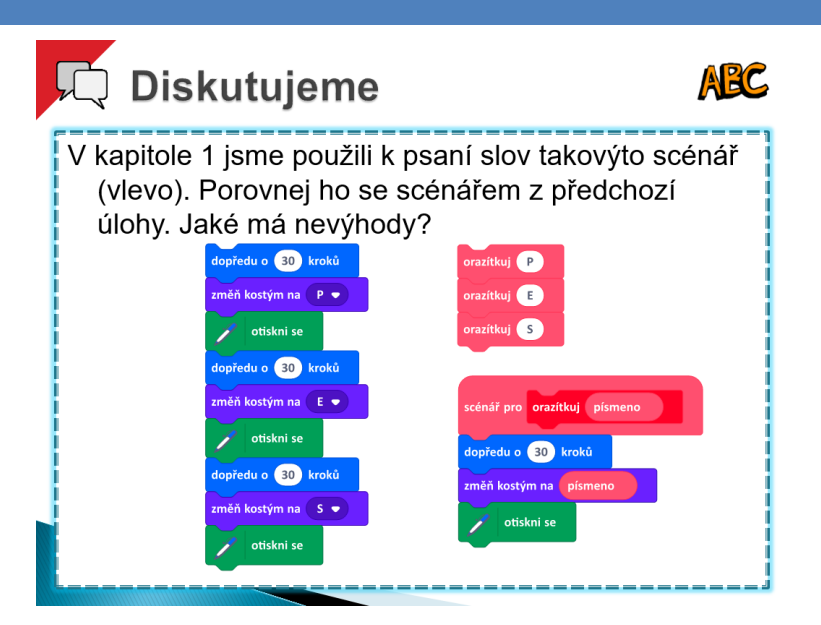

#### METODICKÉ POZNÁMKY

Žáci diskutují nad dvěma variantami řešení problému; bez parametrů a s parametry. Měli by uvést co největší počet rozdílů.

#### ŘEŠENÍ ÚLOH

Žáci by měli přijít na to, že řešení vpravo je výhodnější z několika důvodů:

- přehlednější zápis tj. snazší orientace ve scénáři, lépe se čte, lze snadněji přijít na to, které slovo se otiskne.
- je těžší udělat chybu, jednodušší vyhledání chyby a opravy chyby
- jednodušší změna zadání (jiné zvíře, s jiným počtem písmen)
- snadnější úpravy (např. zvětšení mezer mezi písmeny ve slově)

#### MOŽNÉ POTÍŽE A JEJICH ŘEŠENÍ

 Žáci musí parametr **písmeno** psát velkými písmeny. Názvy kostýmů jsou uvedeny velkými písmeny – pokud žák napíše malá písmena, příslušný kostým neexistuje a obrázek písmene k otištění se nezmění.

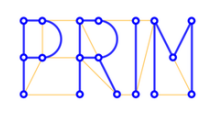

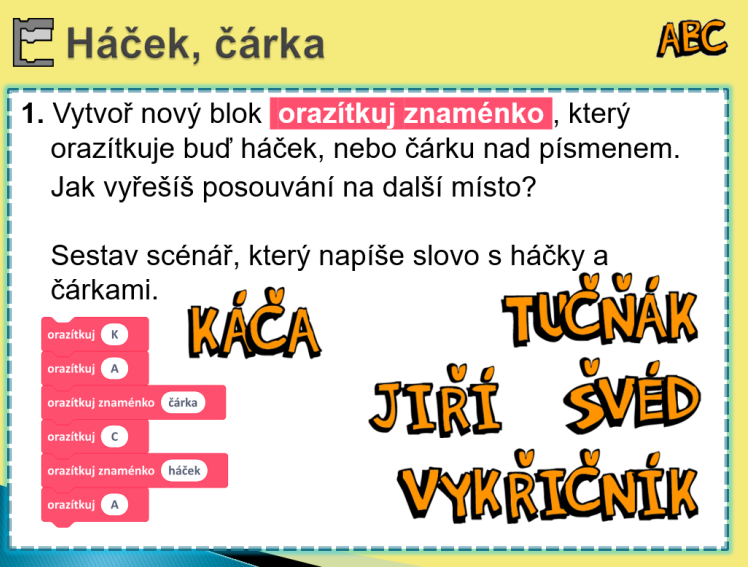

Následující tři snímky pro práci v projektu *Písmena a slova* jsou určeny pro rychlejší žáky. Motivací je často snaha napsat správně své jméno.

#### METODICKÉ POZNÁMKY

**1.** Úloha vede k využití diakritiky – háčků a čárek. Protože diakritika je na stejném místěcjako písmeno, blok **orazítkuj** již nevyhovuje a je potřeba definovat vlastní blok **orazítkuj znaménko** , který postavu neposouvá. Jeho parametrem je jedno ze slov **háček**, nebo **čárka**, tj. názvy kostýmů pro diakritiku.

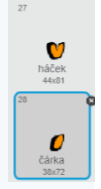

Scénář pro blok **orazítkuj znaménko** vznikne odstraněním bloku **dopředu** z bloku **orazítkuj** .

Pokročilí žáci zvládnou upravit původní scénář **orazítkuj** tak, že použijí blok **když** s podmínkou testující, je-li parametrem háček nebo čárka, a pokud ano, postavu neposunou. Pak nepotřebují k orazítkování znaménka speciální blok.

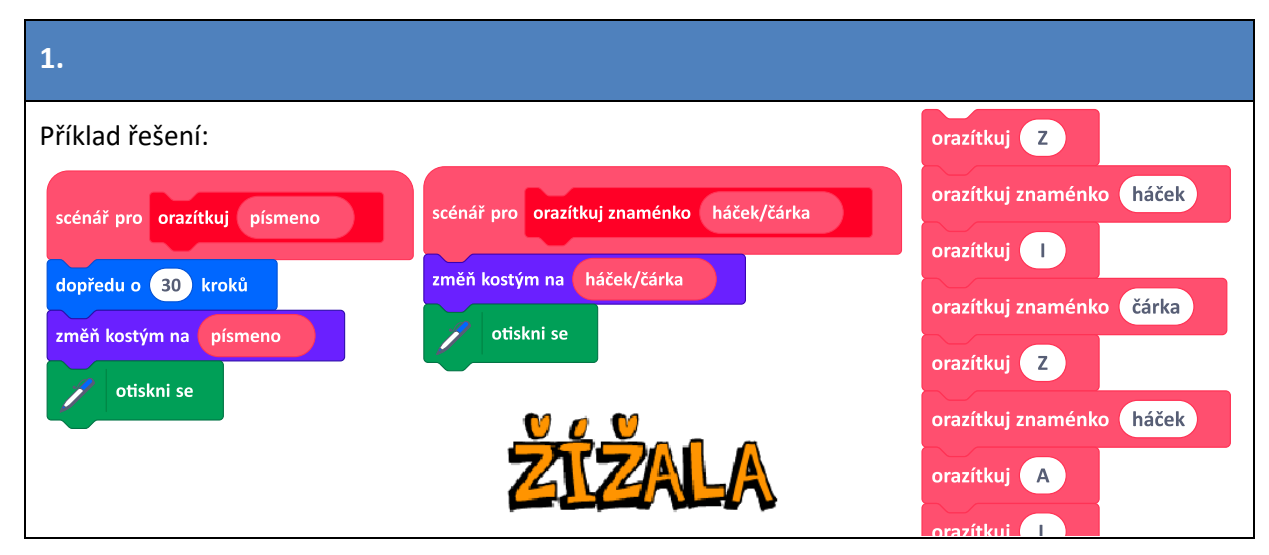

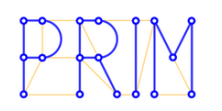

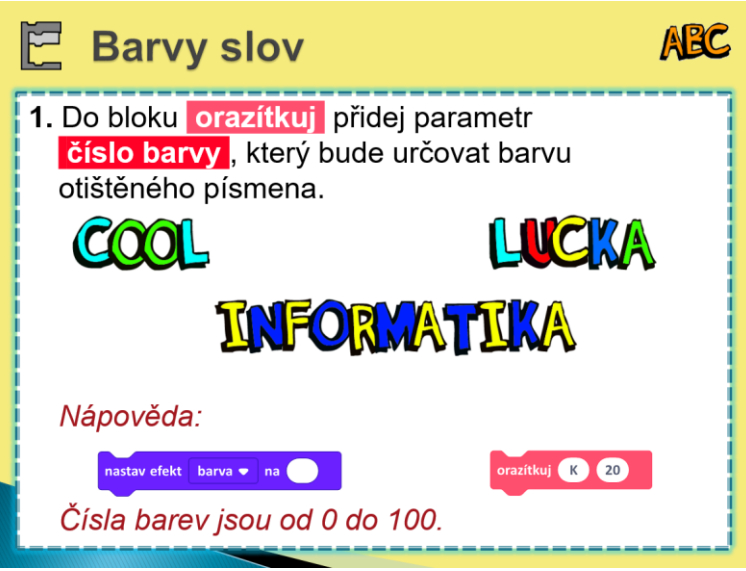

#### METODICKÉ POZNÁMKY

**1.** Rozšiřující úloha se dvěma parametry pro samostatnou práci.

Efekt barva změní barvy na postavě podle číselného parametru, který může nabývat hodnot od 0 do 100 (parametr 0 znamená původní barvu postavy).

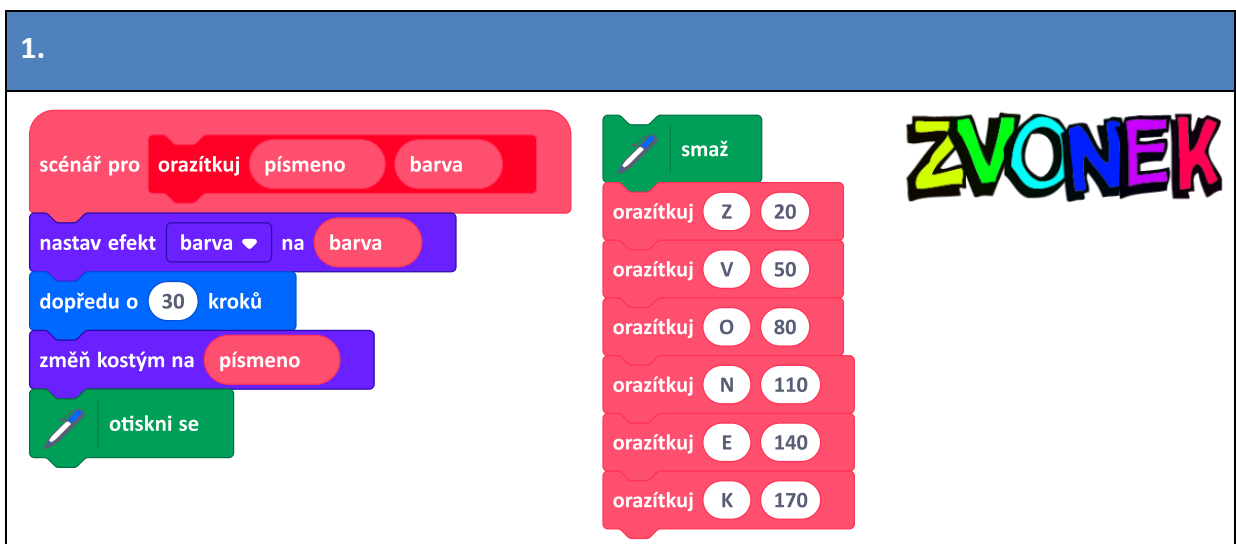

#### ŘEŠENÍ ÚLOH

#### MOŽNÉ POTÍŽE A JEJICH ŘEŠENÍ

 Chybou je použití bloku **nastav barvu pera na \_\_** , který ovlivňuje barvu kreslicího pera, tj. barvu pro kreslení, nikoliv obarvení postavy – k tomu slouží blok **nastav efekt barva na \_\_** .

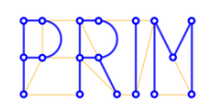

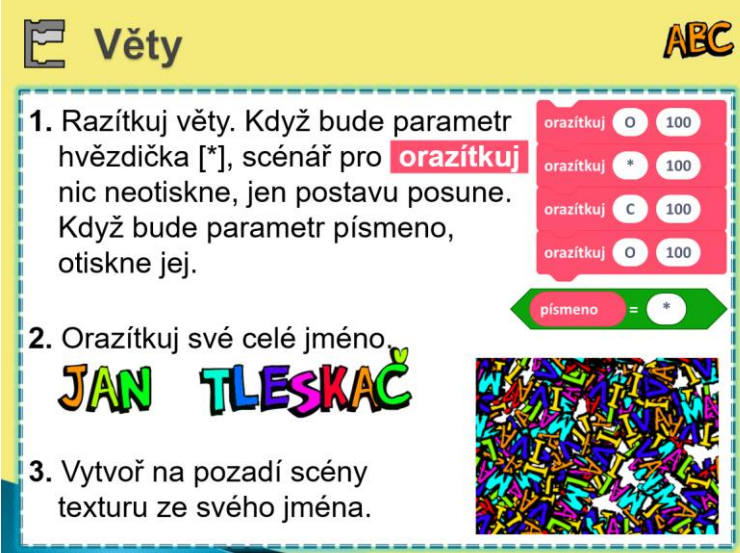

#### METODICKÉ POZNÁMKY

**1.** Řešení úlohy rozhodně není triviální a úloha je určena bystrým samostatným žákům. Úloha využívá rozhodování s podmínkou.

Žáci by si měli uvědomit, že postava se posune bez ohledu na to, zda je parametrem písmeno nebo hvězdička. Pouze v případě, že parametrem není hvězdička, otiskne se dané písmeno.

Blok **když \_\_ tak jinak** tedy následuje až za posouváním postavy. Pokud bude podmínka **písmeno = \*** splněna, neprovede se žádná akce. Pokud podmínka splněna nebude, nastaví se dané písmeno a to se otiskne. Akce tedy proběhne tehdy, když podmínka **není** splněna.

Někteří žáci mohou přijít na jiné řešení: použití negace podmínky, při jejímž splnění se akce provede (obr. vpravo v řešení úlohy 1). Pokud na takové řešení přijdou, pochvalme je; použili logickou funkci.

**2.** Úlohu lze celkem snadno vyřešit použitím upraveného scénáře **orazítkuj** z úlohy 1 a scénáře **orazítkuj znaménko** v případě použití diakritiky.

Protože háček nebo čárka by měly být vykresleny stejnou barvou jako dané písmeno, je vlastně výhodou, že blok **orazítkuj znaménko** nemá parametr pro barvu – ta se převezme z bloku pro orazítkování písmena.

**3.** Scénář pro výpis jména budou žáci používat opakovaně. Je výhodné si scénář vhodně pojmenovat, tj. vytvořit vlastní blok **jméno** .

Situace je dále jednoduchá – ve scénáři bude postava opakovaně skákat na náhodnou pozici, natočí se náhodným směrem a jméno žáka blokem **jméno** vypíše.

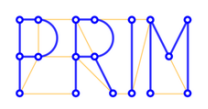

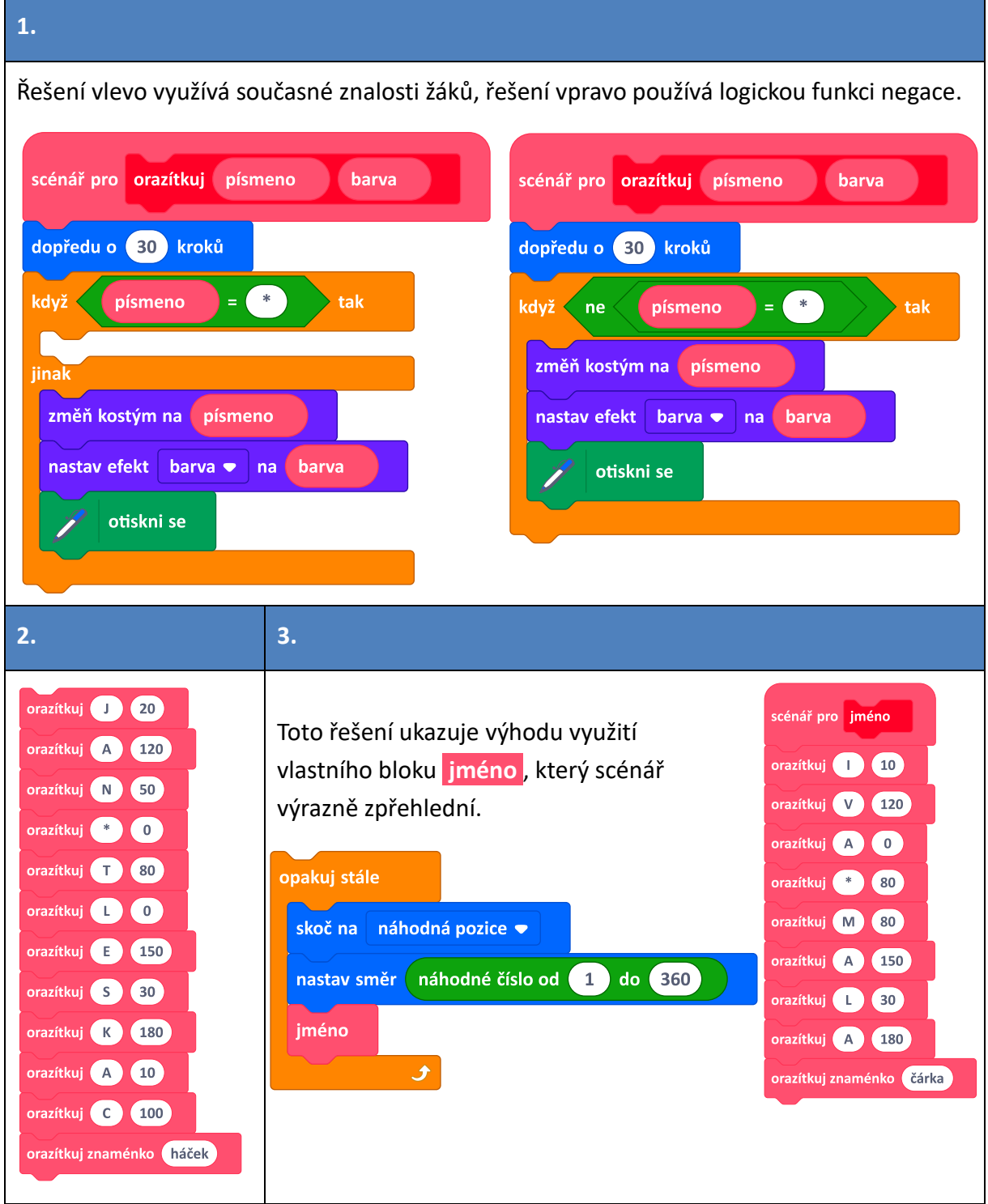

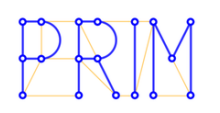

#### <span id="page-25-0"></span>snímek<sub>22</sub>

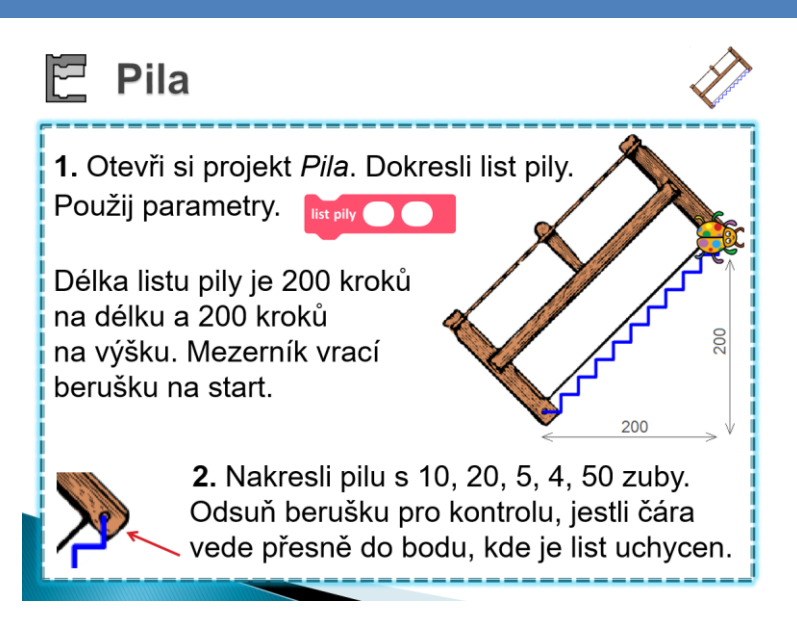

#### METODICKÉ POZNÁMKY

- **1.** Aktivita začíná otevřením projektu *Pila*. Žáci vlastně kreslí schody. Používají dva parametry, jeden pro počet zubů pily a druhý pro jejich délku. Blok **list pily** s parametry si vytvoří. Cílem je experimentovat s těmito dvěma parametry, dokud se nepodaří konec čáry přesně umístit do bodu na konci pily. Připomeňme žákům, že délka je celkem 200 kroků. **2.** Opakovaným experimentem, při němž se nemění scénář, pouze parametry, žáci objeví, že čím větší počet zubů, tím menší délka jednoho zubu. Někteří z nich možná přijdou na
	- vztah "počet zubů krát délka 1 zubu = 200". Pokud na něj nepřijdou, neprozrazujme jej. Vždy **zkontrolujme odsunutím postavy**, jestli čára vede od bodu k bodu.

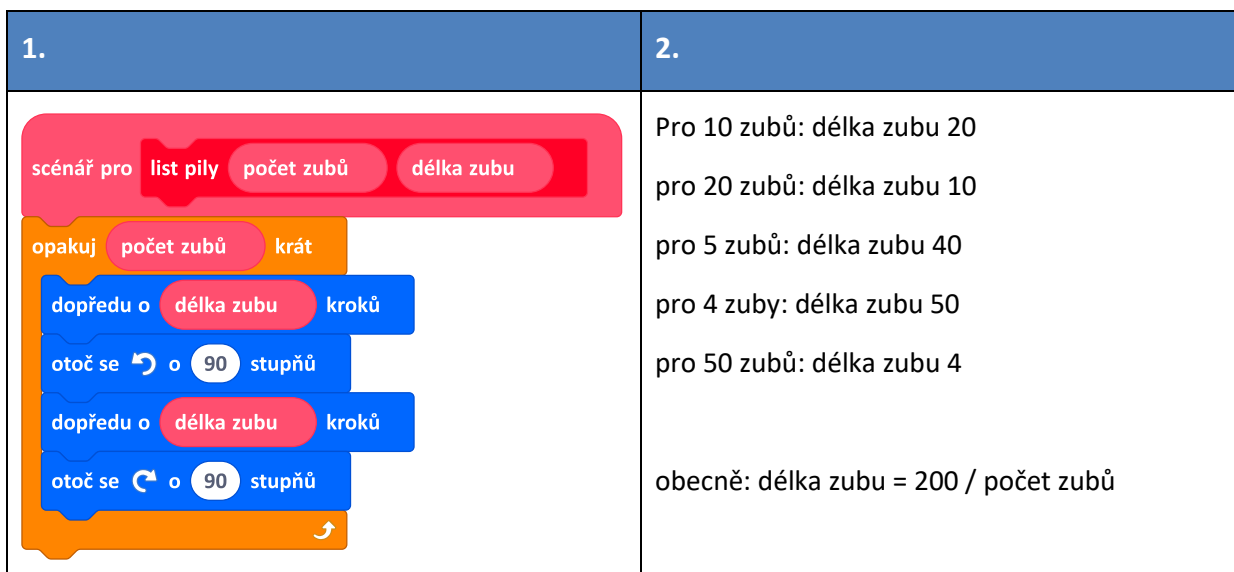

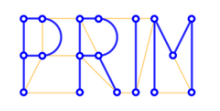

#### <span id="page-26-0"></span>snímek<sub>23</sub>

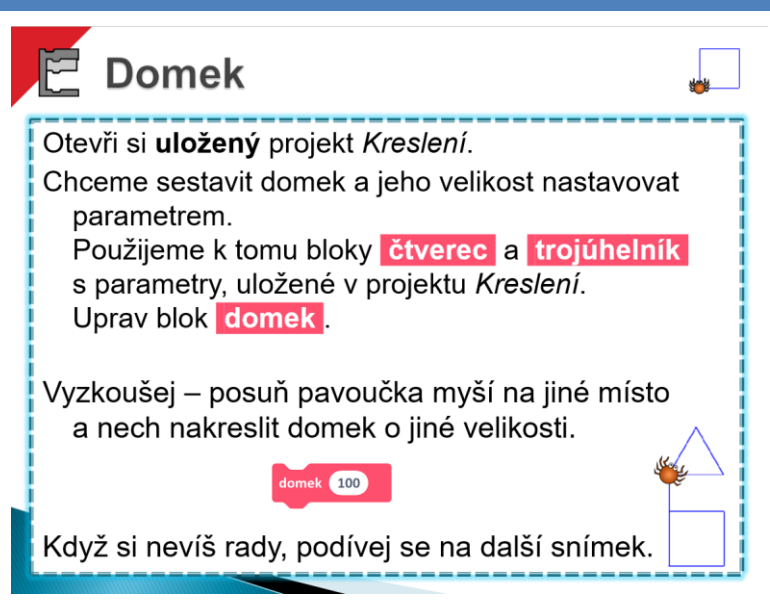

Žáci si opět otevřou projekt *Kreslení*, nejlépe svůj uložený projekt, v němž mají scénář pro domek (viz kapitola 3).

#### METODICKÉ POZNÁMKY

**1.** Úvodní úloha. V této úloze se přenáší hodnota z parametru bloku **domek** do parametru bloků **čtverec** a **trojúhelník** tak, aby vykreslování domku s parametrem fungovalo. Pokud žáci použijí původní scénář domku bez parametrů, nejprve musí doplnit parametry do bloků **čtverec** a **trojúhelník** . Pak upraví scénář pro domek. Žáci často zapomenou nastavit parametr i pro blok **dopředu** .

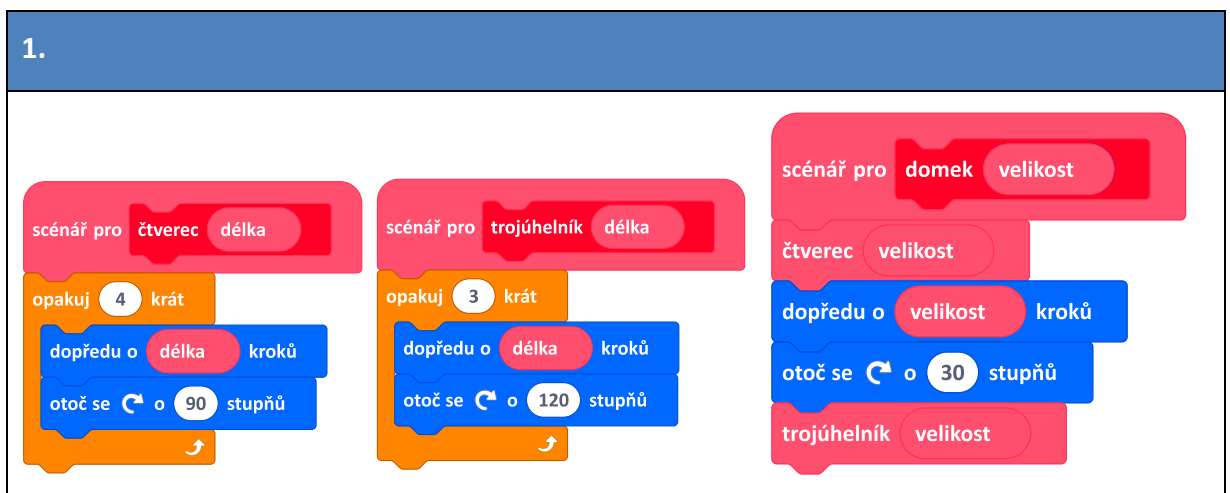

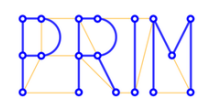

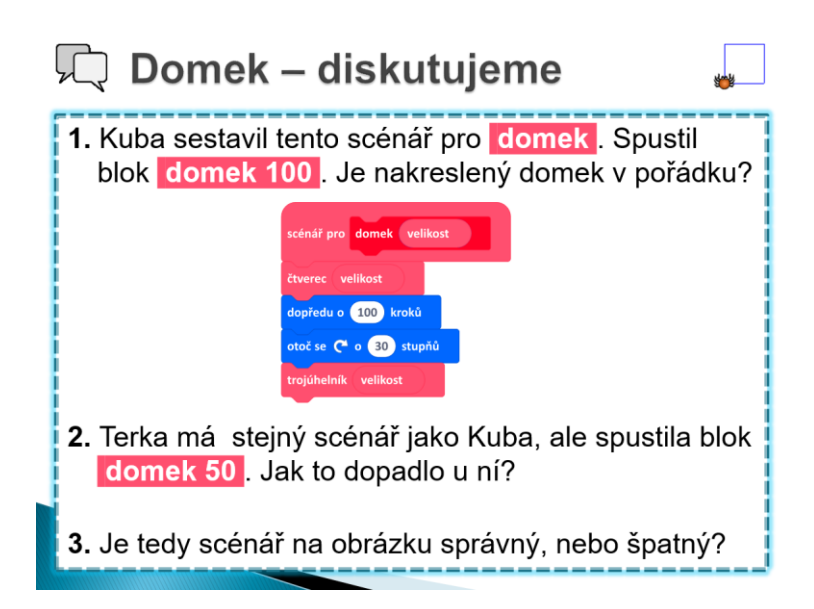

#### METODICKÉ POZNÁMKY

**1.** Ve scénáři je chyba a úloha směřuje k tomu, jestli ji žáci odhalí.

Kubův domek bude vykreslený správně (i když u bloku **dopředu** chybí parametr). Pokud žáci na tuto chybu nepřijdou, neříkejme jim ji.

**2.** Tereza bude mít domek chybně, vykreslený podle obrázku vpravo. Problém je v bloku **dopředu o 100 kroků** . Ostatní bloky jsou popsány parametry a budou kresbu měnit podle parametru bloku **domek**. Posun postavy z přízemí ke střeše bude problém.

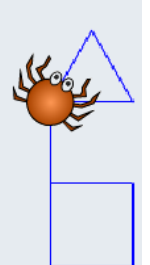

Nechejme žáky přemýšlet, dejme jim dost času, aby jeden druhého dokázali přesvědčit.

**3.** Scénář je chybný a oprava spočívá v úpravě bloku **dopředu o \_\_ kroků** . Počet kroků závisí na hodnotě parametru **velikost** .

Úlohy 1 a 2 ukazují také na to, že je potřeba programy **umět správně testovat**. Kuba měl zdánlivě správné řešení, ovšem při jiném vstupním parametru by jeho scénář domek nenakreslil. Kuba vlastně testovat program neuměl, zatímco Tereza ano. Na to by měl učitel v diskusi upozornit.

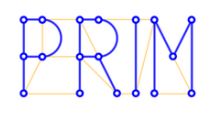

# Řada domků 1. Abychom mohli kreslit více domků vedle sebe, potřebujeme upravit jeho scénář tak, aby pavouček skončil tak, jak je ukázáno na obrázku. Uprav scénář pro domek Nezapomeň na parametr. 2. Vytvoř scénář, který nakreslí řadu domků různé velikosti.

#### METODICKÉ POZNÁMKY

**1.** Úloha směřuje k vykreslení ulice v dalších úlohách. Další domek se začíná kreslit napravo od předešlého domku. Doporučujeme tyto další bloky umístit do scénáře pro domek.

Všechny bloky **dopředu** budou potřebovat parametr.

Žáci **nesmí používat bloky využívající souřadnice** (např. **změň x o 100** ), protože v dalších úlohách, až bude domek nakloněný, by řešení nefungovalo, nebylo by obecné.

Žáci, kteří budou chtít s postavou do startovní pozice **couvat**, tak jak to dělali v kapitole 3, budou mít problém s parametrem **– velikost** v bloku **dopředu** . Zatímco záporné číslo v bloku otoč se **C** o -30 stupňů napsat lze, "mínus" parametr napsat takto nelze. Pokud žáci mají zájem úlohu vyřešit couváním, lze jim doporučit podívat se do nabídky bloků **Operátory** a na bloky odčítání nebo násobení.

Žáci pak problém parametru **– velikost** vyřeší pomocí matematiky: platí -x = 0 – x nebo

 $-x = (-1).x$ . Pomohou výrazy  $\begin{pmatrix} 0 & v \end{pmatrix}$  velikost  $\begin{pmatrix} -1 & * & v \end{pmatrix}$  velikost

- 
- **2.** Vykreslit řadu domků znamená sestavit scénář z bloků **domek** s různými parametry.

Učitel může ověřit žákovo řešení tím, že nechá postavu na začátku naklonit o 15°. Pokud je naprogramováno správně, měla by se řada domků vykreslit bezchybně.

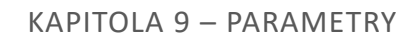

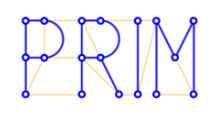

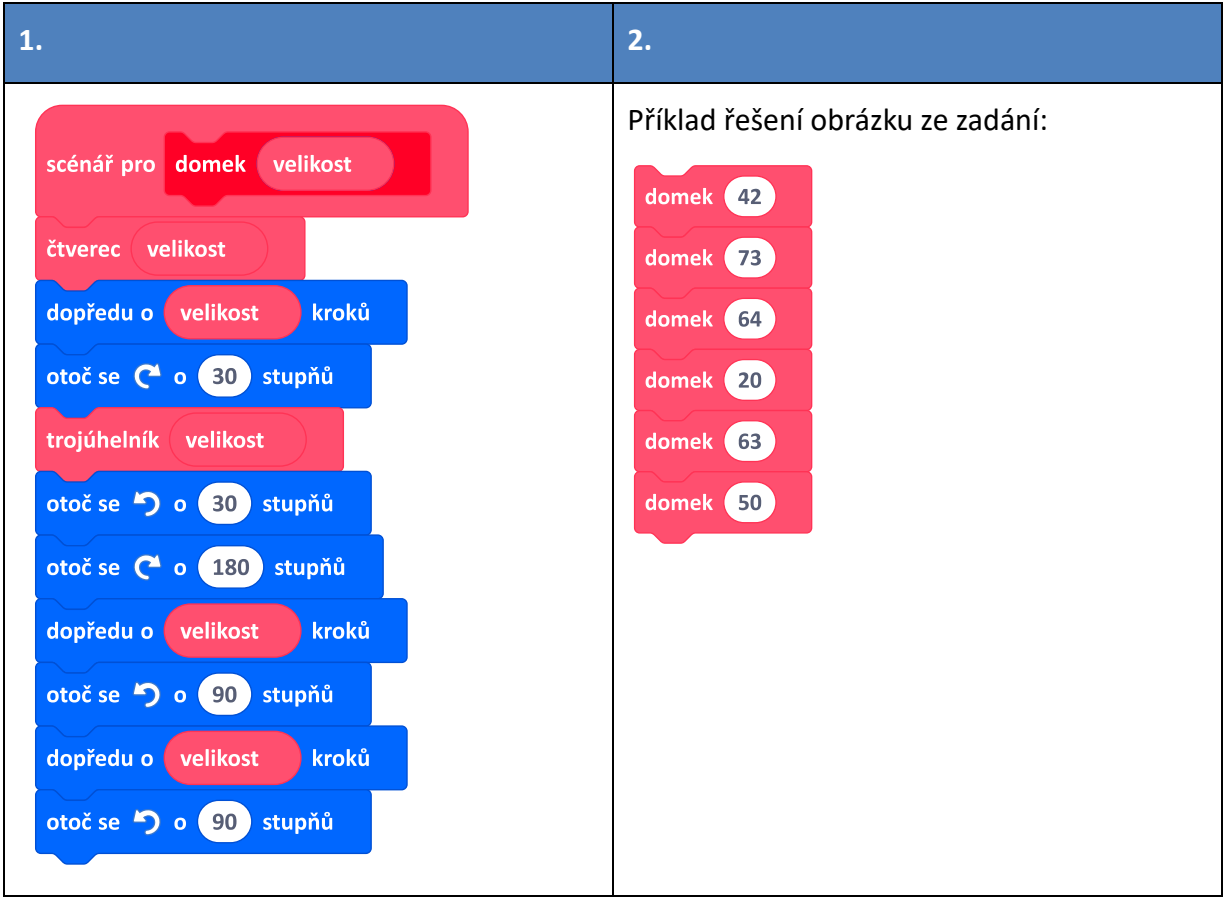

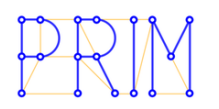

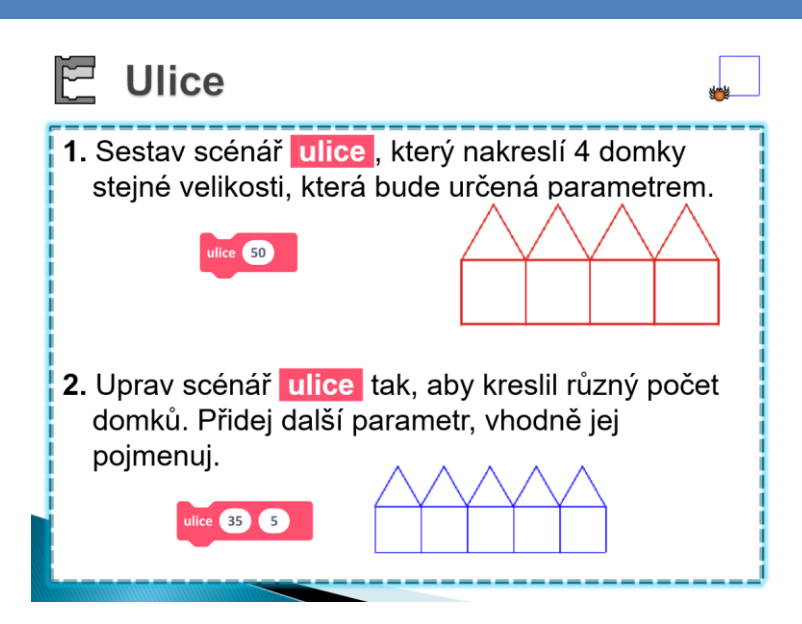

#### METODICKÉ POZNÁMKY

**1.** Úlohy navazují na předchozí kreslení ulice. Žáci procvičují definování a používání parametrů.

Blok **ulice** bude mít jediný parametr **velikost** , tj. velikost domku.

**2.** Další parametr bloku ulice může mít pojmenování **počet** , tj. počet vykreslovaných domků. Upravit scénář by mělo být pro žáky snadné.

Pokročilí žáci mohou dostat za úkol kreslit ulici s různě velkými domky. K tomu mohou použít náhodné velikosti – blok **náhodné číslo od \_\_ do \_\_** . Není snadné se rozhodnout, kde se bude náhodné číslo vytvářet, jestli jako parametr u **domek** , nebo u **čtverec** a **trojúhelník** .

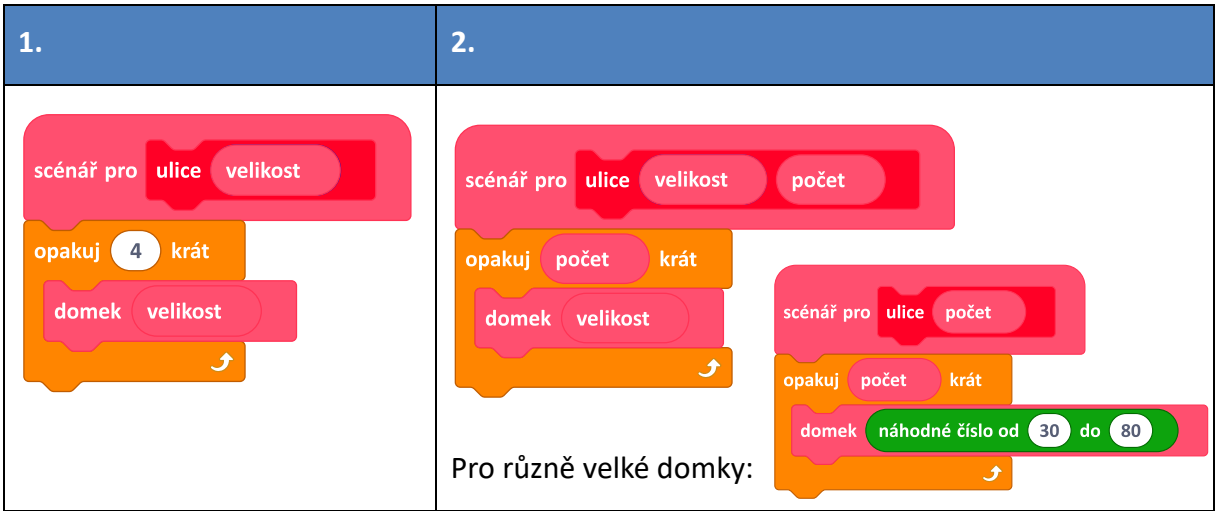

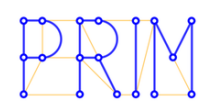

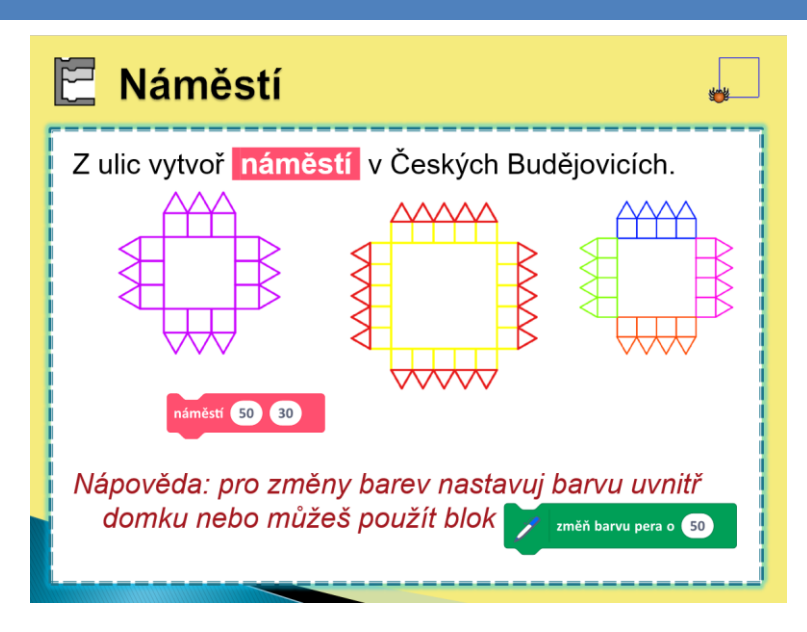

#### METODICKÉ POZNÁMKY

**1.** S využitím bloku **ulice** je úloha poměrně snadná. Po vykreslení jedné řady domů (ulice) se pavouček musí otočit doprava o 90°, aby mohl vykreslit další řadu domků, další ulice.

Žáci mohou použít bloky pro nastavení barvy kreslícího pera a náměstí různými způsoby obarvit.

Opravdovou výzvou je pak řešit barvy domků pomocí parametrů.

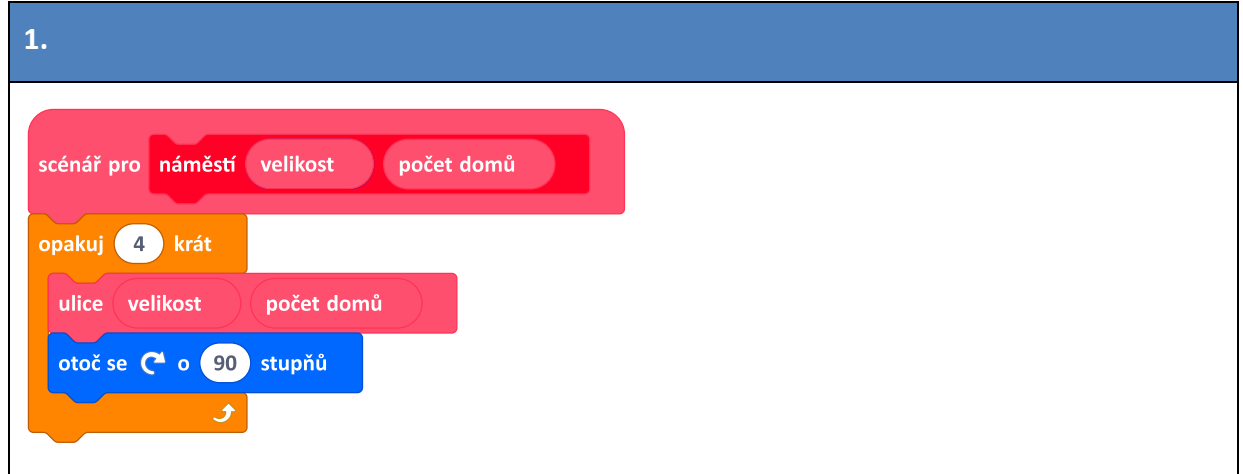

<span id="page-32-0"></span>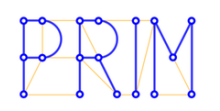

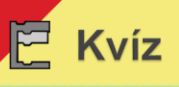

1. Ziednoduš scénář pro tvorbu kvízu z kapitoly 7. Začni tím, že ptát se bude jedna postava. Vytvoř nový blok kvízová otázka, který bude obsahovat parametr otázku a správnou odpověď. Z kvízových otázek sestav celý kvíz. no kliknutí na **I** 

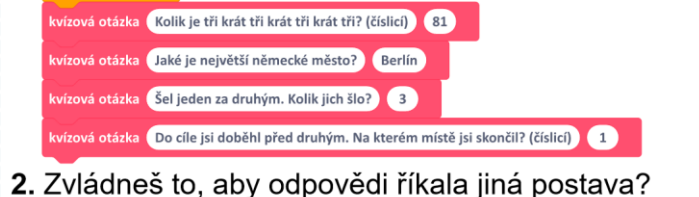

#### METODICKÉ POZNÁMKY

**1.** I když to na první pohled nevypadá, jde o **obtížnou úlohu**. Žáci si musí rozmyslet, jak pojmenují parametry a jak bude postava testovat správnost odpovědi.

Žáci si připomenou tvorbu kvízu z kapitoly 7. Postava pokládá otázku a podle odpovědi zadané z klávesnice vyhodnotí výsledek – např. řekne "Správně" nebo "Špatně".

**2.** Druhá otázka se týká situace, v níž jsou na scéně dvě postavy, jedna se ptá a druhá opakuje odpovědi po uživateli. Jde o synchronizaci postav uvnitř bloku **kvízová otázka** .

Žáci buď mohou použít blok **čekej** , kdy dotazující se postava čeká takovou dobu, jako druhá postava mluví, nebo mohou vyzkoušet blok **vyšli zprávu \_\_ a čekej** .

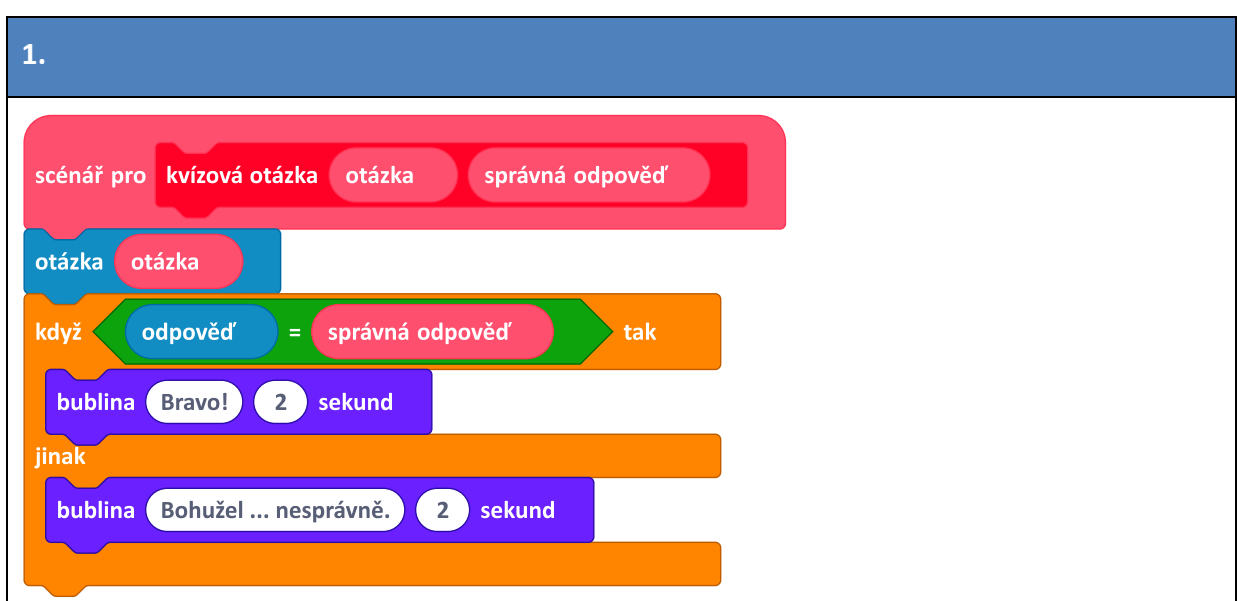

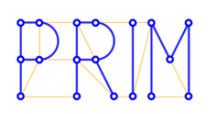

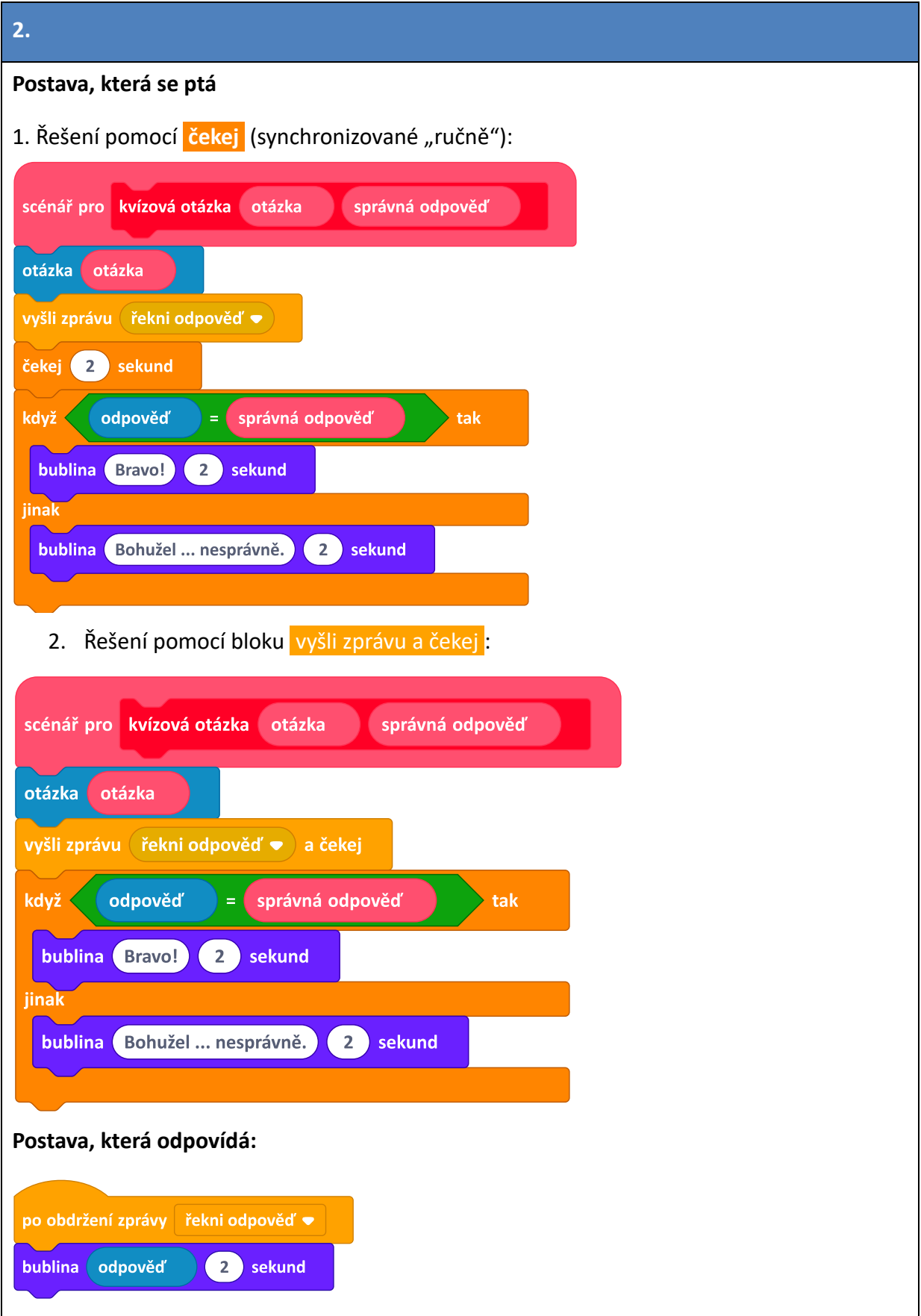

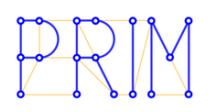

# Co už umíš

p vytvářet nové bloky s parametry

- používat parametry při řešení úloh
- a experimentovat s parametry při hledání
	- řešení úloh
- p rozlišit číselné a textové parametry
- zjednodušit a zpřehlednit scénáře

Poslední snímek kapitoly slouží k uvědomění si, co již žáci dokázali.

Při rozhovoru s žáky se zaměříme na to, jak se úlohy v této kapitole lišili od úloh v předchozích kapitolách a jak parametry vlastních bloků změnily a rozšířily možnosti úloh a jejich řešení.